# Armadillo-9

AN010

Version 1.0.19-4145a23 2008/10/15

[http://www.atmark-techno.com]

Armadillo [[http://armadillo.atmark-techno.com\]](http://armadillo.atmark-techno.com)

#### Armadillo-9

060-0035 5 2 AFT 6F TEL 011-207-6550 FAX 011-207-6570

 $@2008$ 

Version 1.0.19-4145a23 2008/10/15

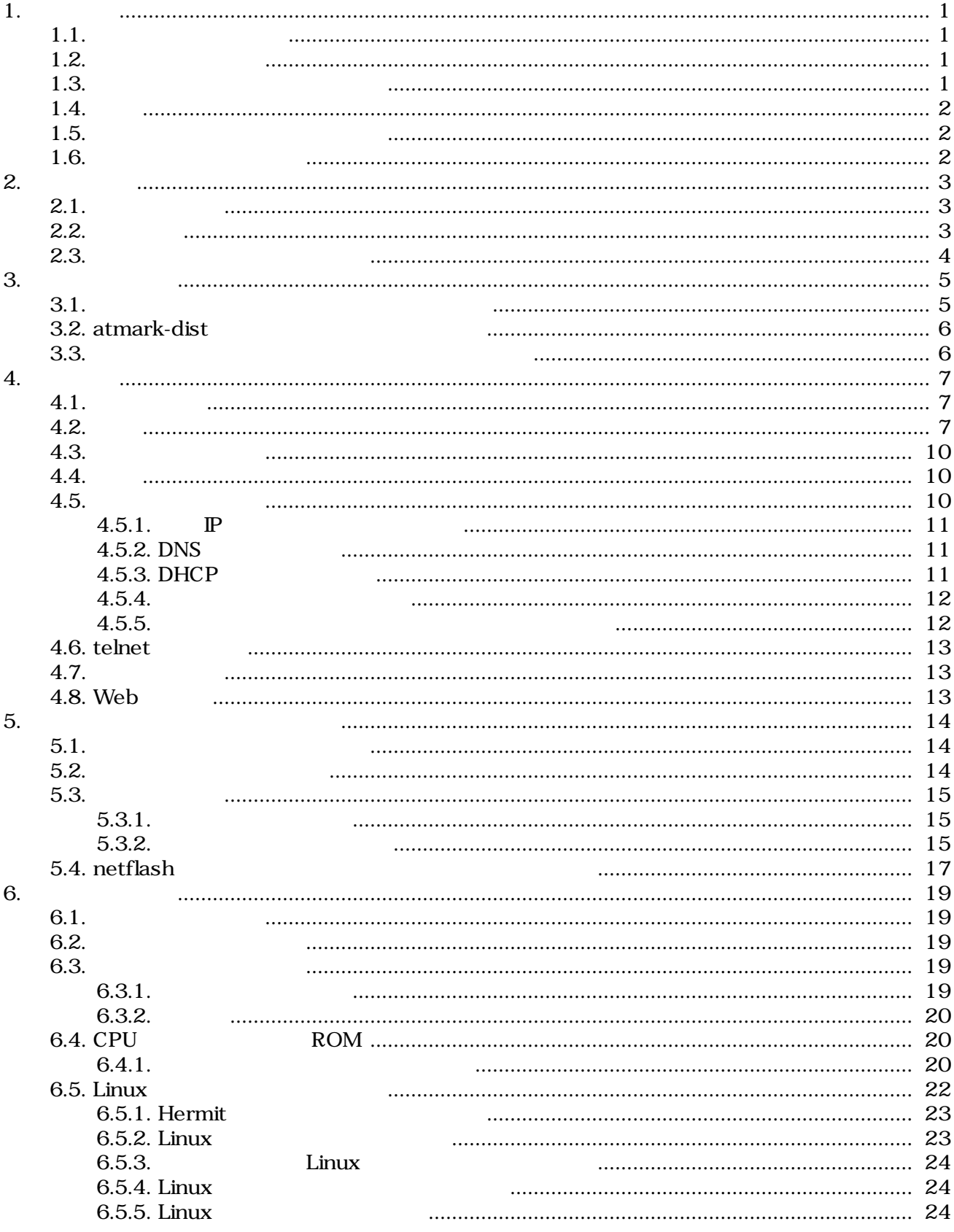

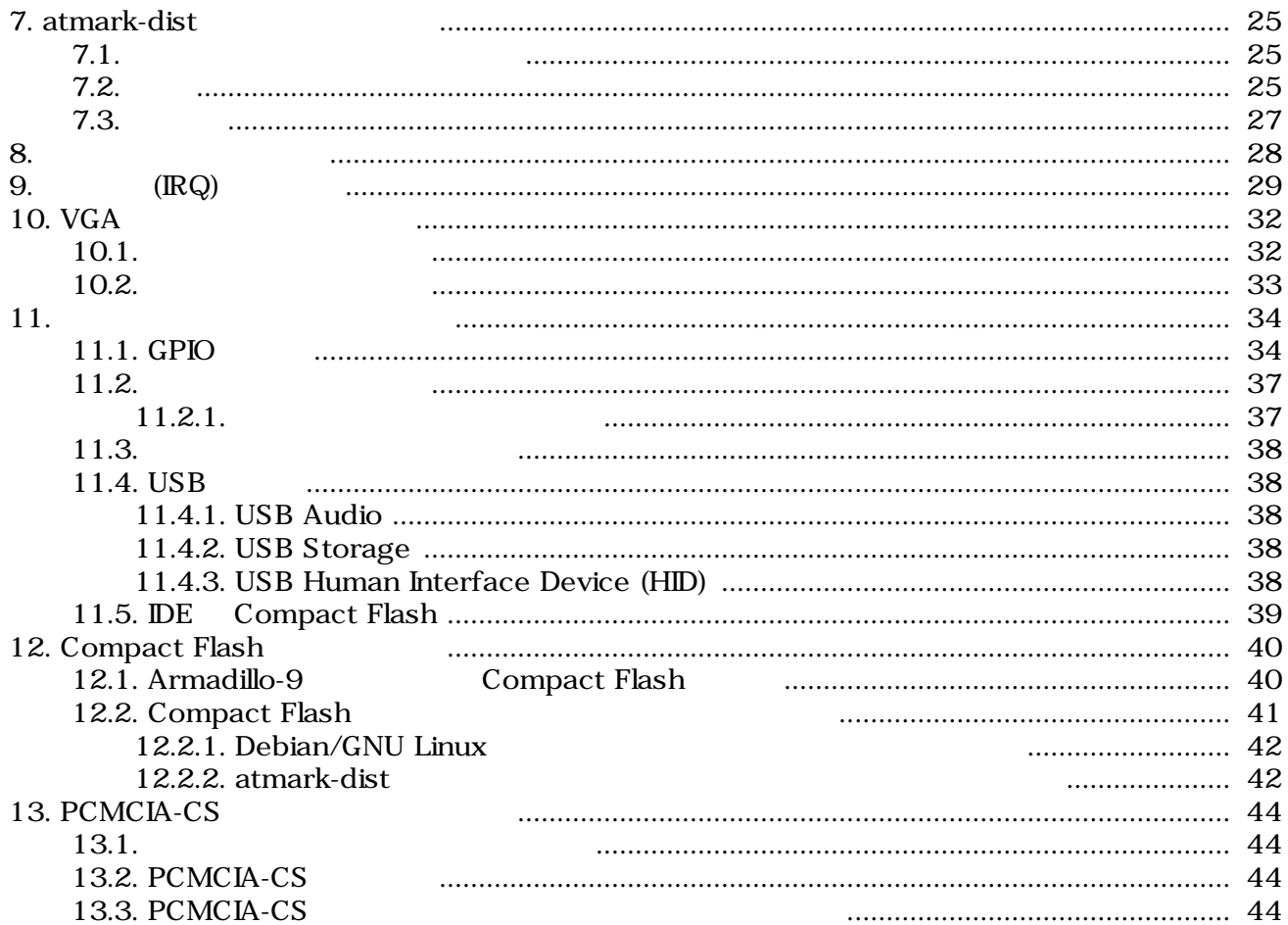

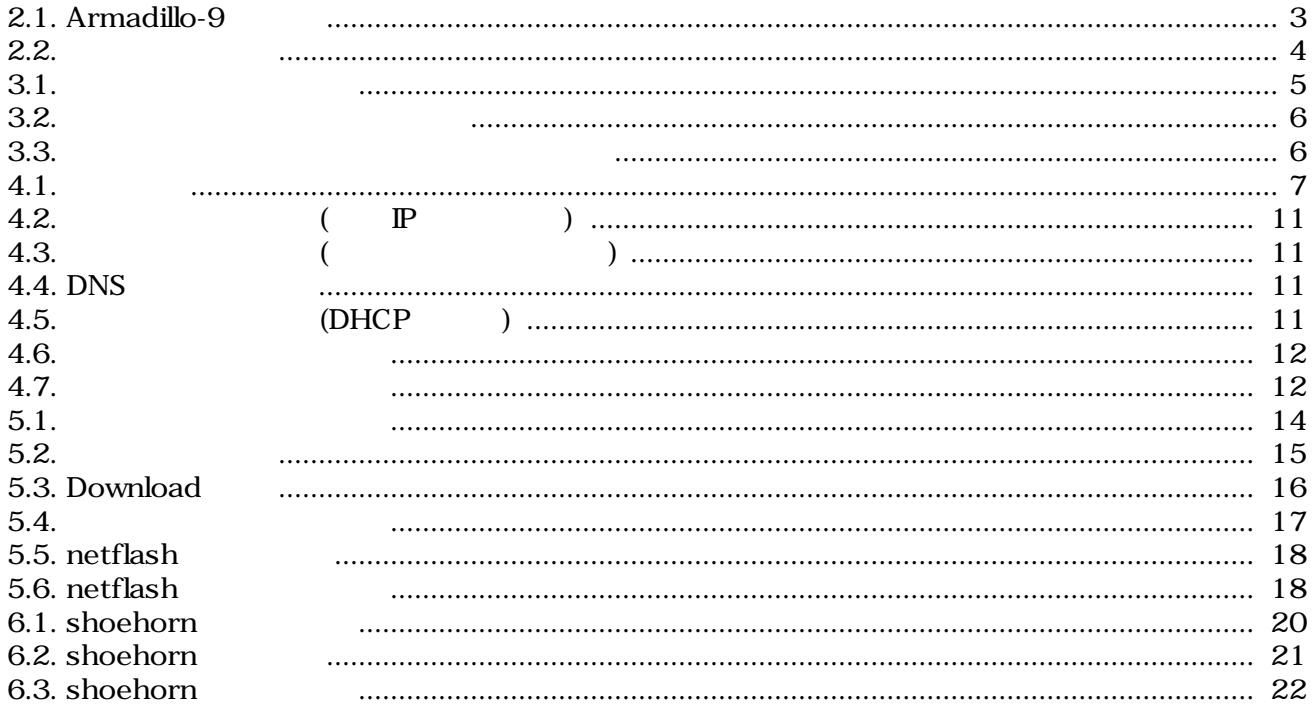

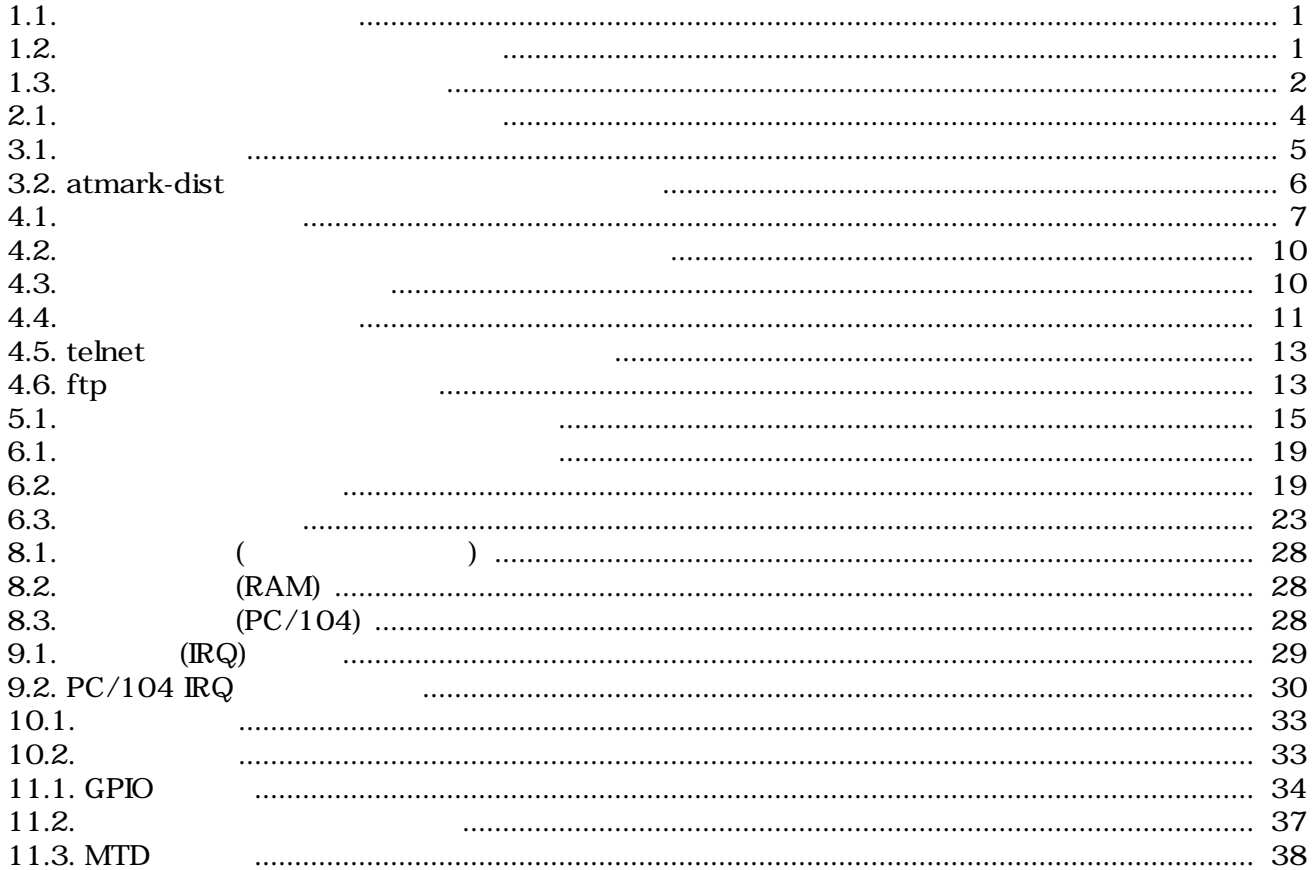

# <span id="page-6-0"></span>1.

# $1.1.$

Armadillo-9

- *•*  $\overline{\phantom{a}}$
- 
- $\bullet$
- *The Secondary Secondary Secondary Secondary Secondary Secondary Secondary Secondary Secondary Secondary Secondary Secondary Secondary Secondary Secondary Secondary Secondary Secondary Secondary Secondary Secondary Se*
- $\bullet$

Armadillo-9

## $1.2.$

 $1.1.$ 

| [ $PC \sim$ ] $$1s$ |  |
|---------------------|--|

 $1.3.$ 

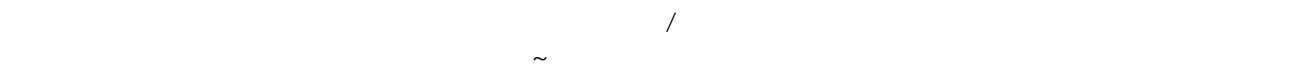

 $1.2.$ 

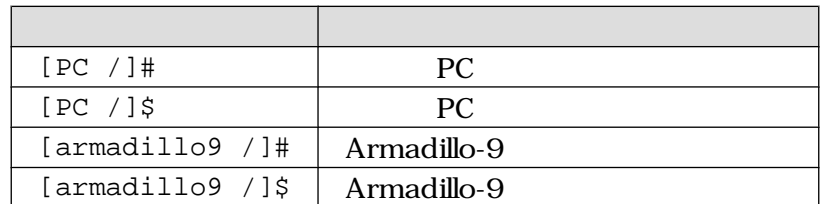

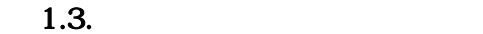

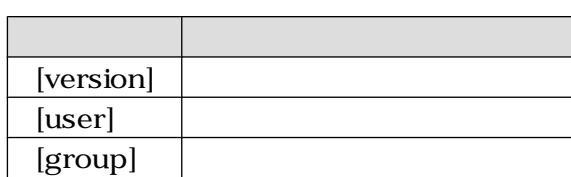

# <span id="page-7-0"></span> $1.4.$

Armadillo-9 Free Software / Open Source Software Free Software / Open Source Software はっことのある。

# $1.5.$

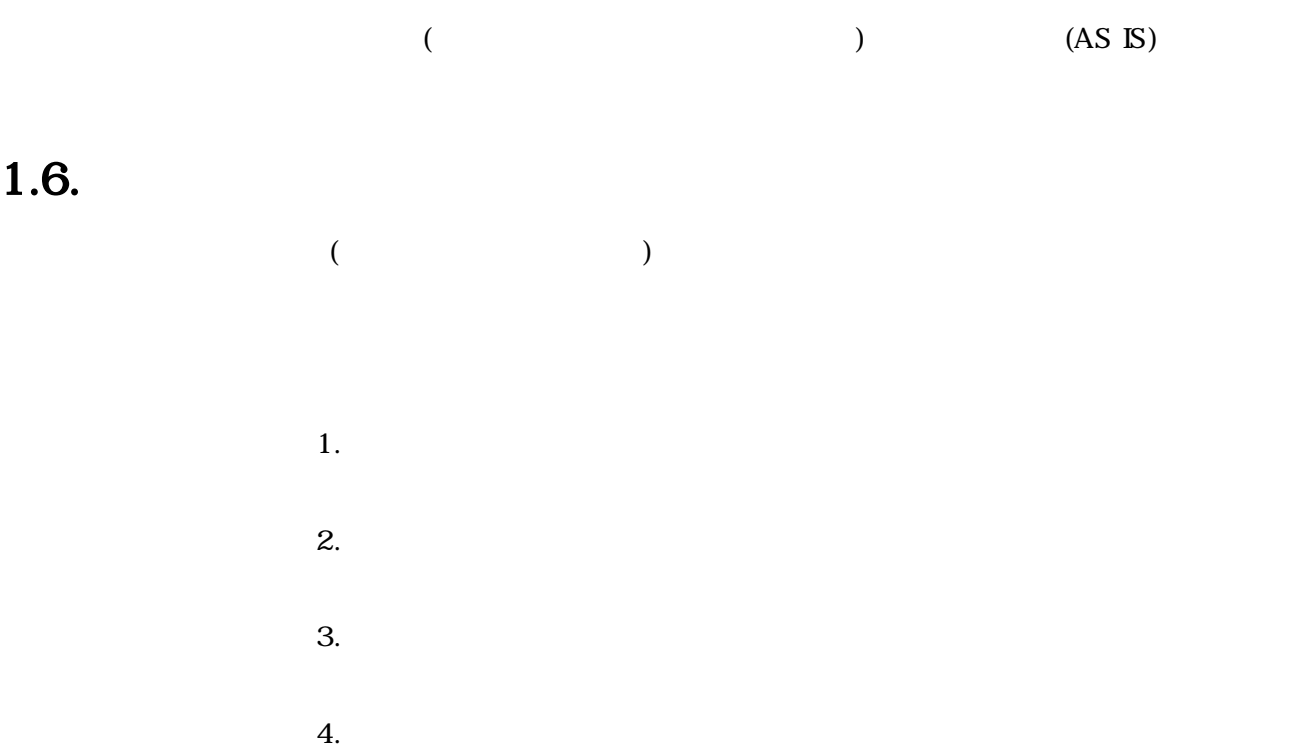

- $5. AC$
- $6.$

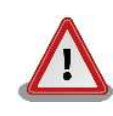

# <span id="page-8-0"></span> $2.$

# $2.1.$

Armadillo-9

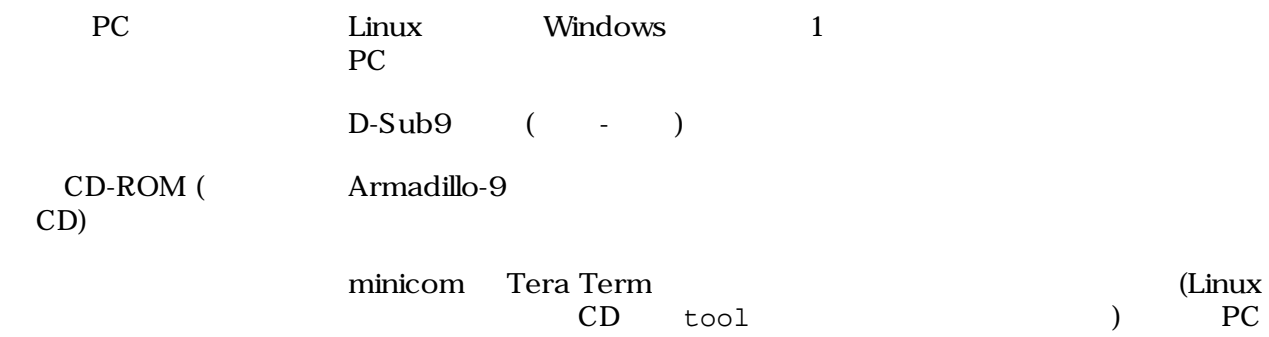

 $2.2.$ 

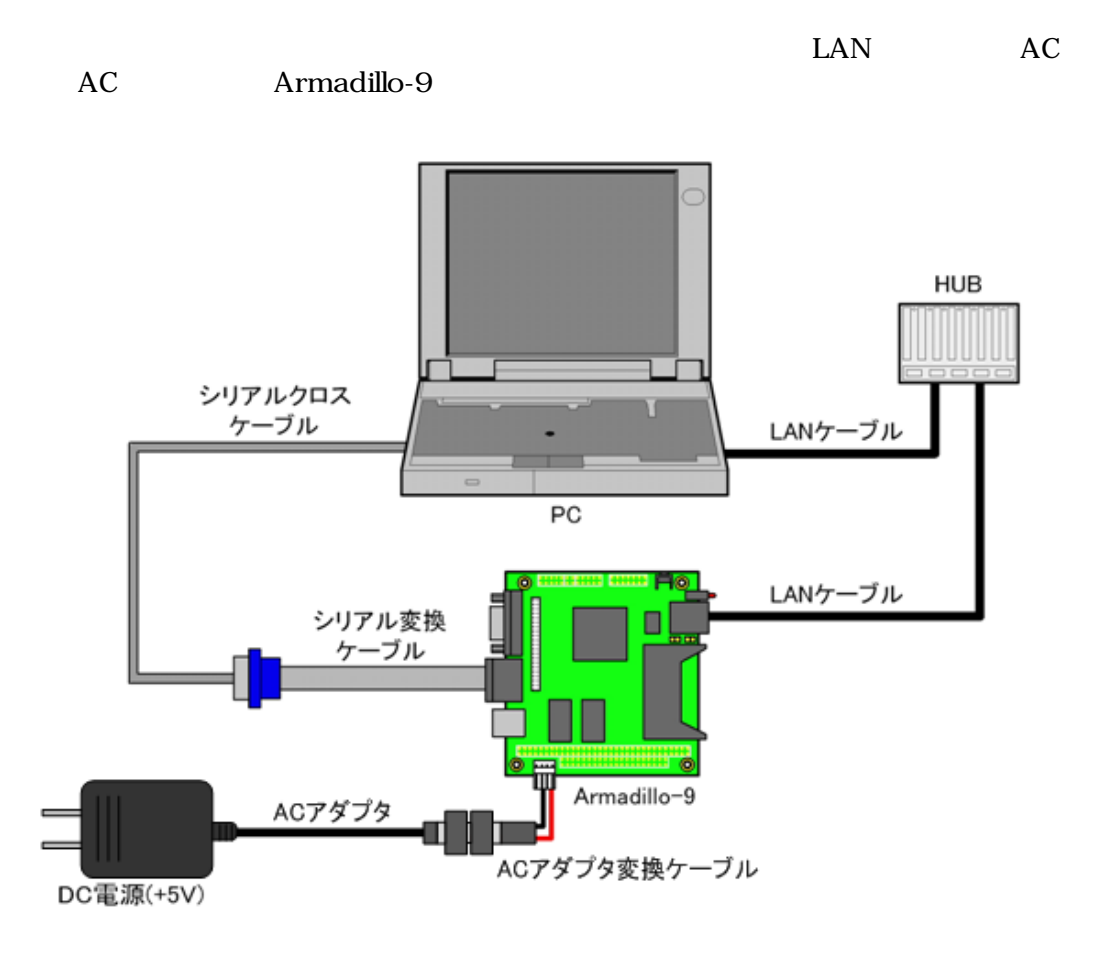

 $2.1.$  Armadillo-9

### <span id="page-9-0"></span> $2.3.$

Armadillo-9

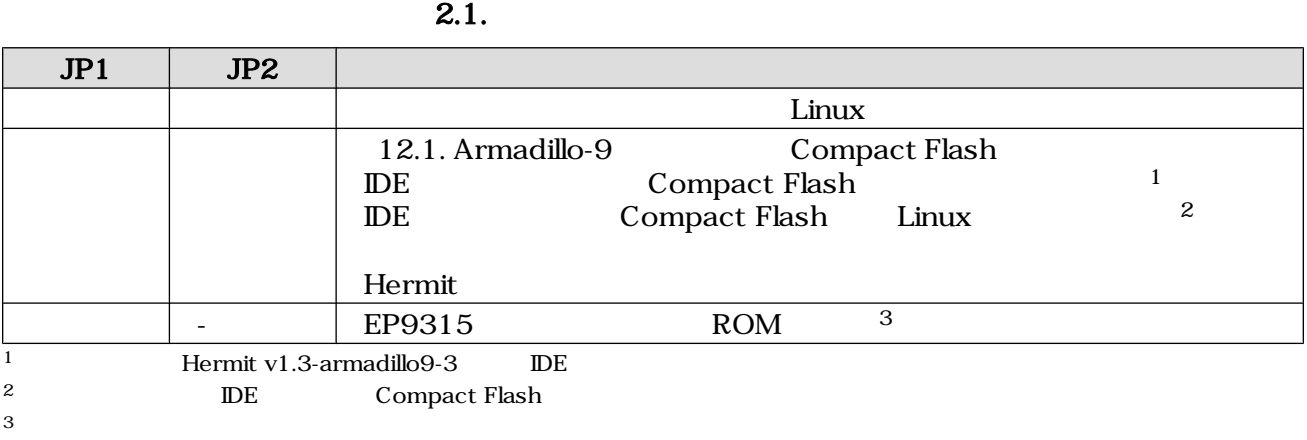

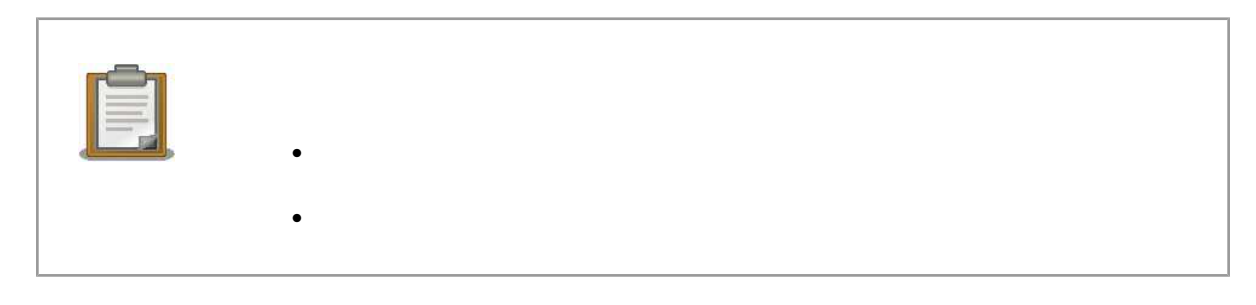

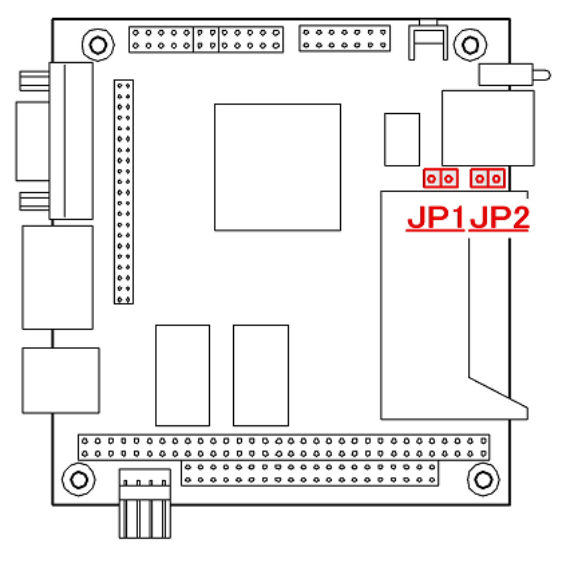

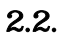

# <span id="page-10-0"></span>3.開発環境の準備

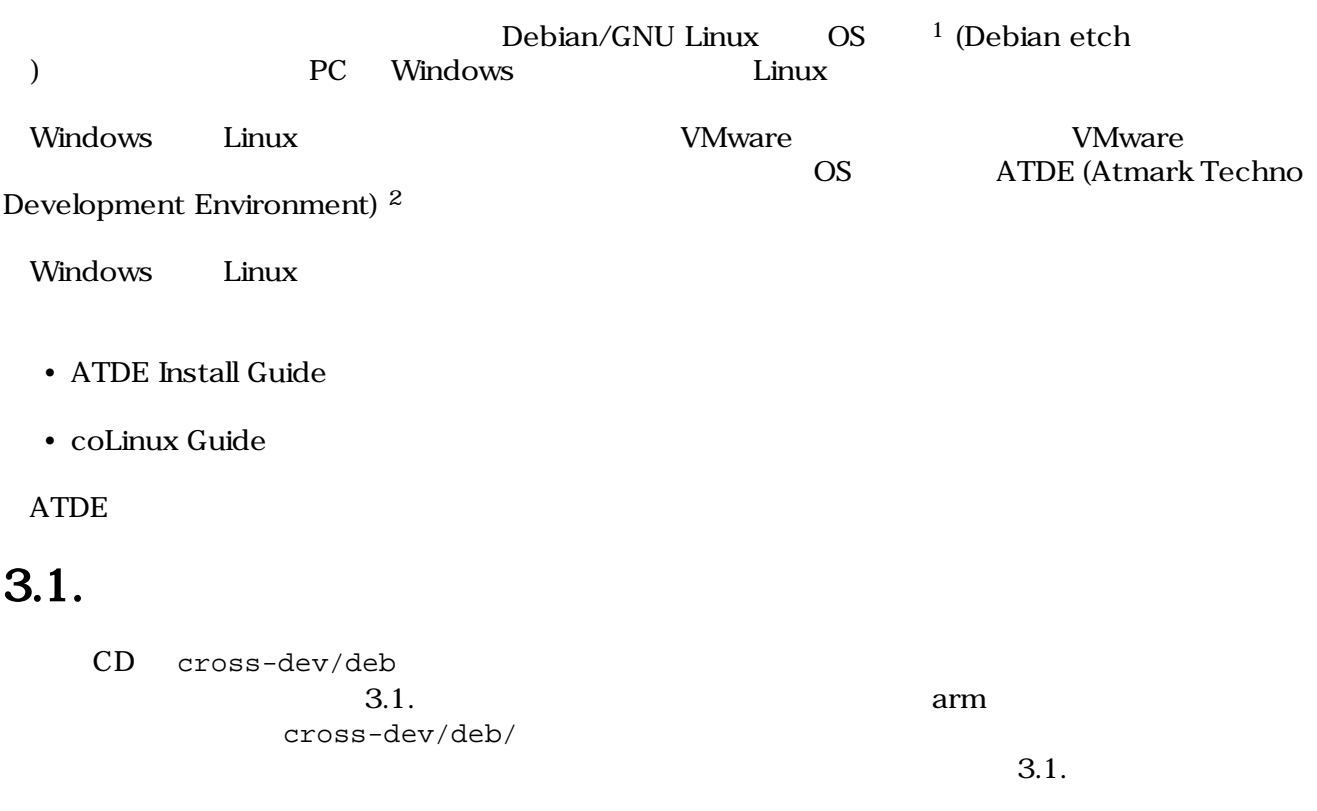

 $3.1.$ 

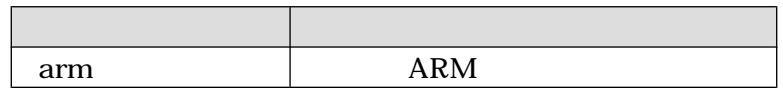

[PC ~]# **dpkg -i \*.deb**

 $3.1.$ 

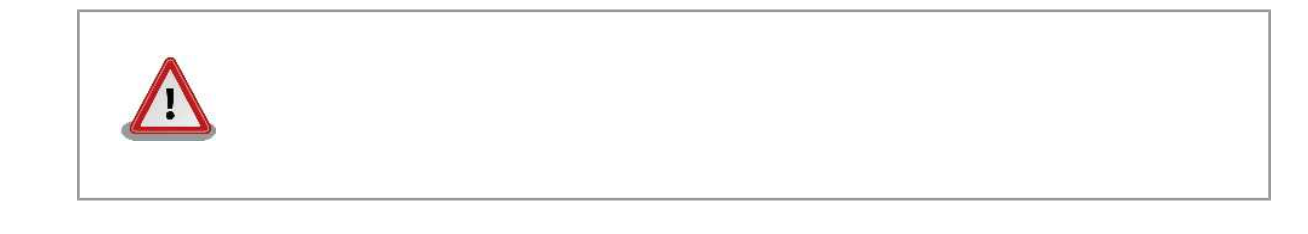

 $1$ debian Linux  $\blacksquare$ Linux  $\frac{d}{dt}$  $2A\text{rmadillo-9}$   $\text{ATDE v2.0}$ 

### <span id="page-11-0"></span>3.2. atmark-dist

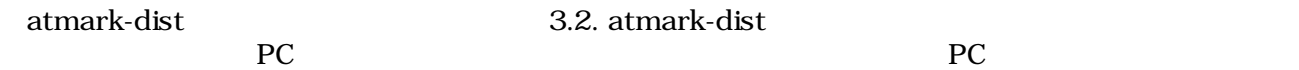

3.2. atmark-dist

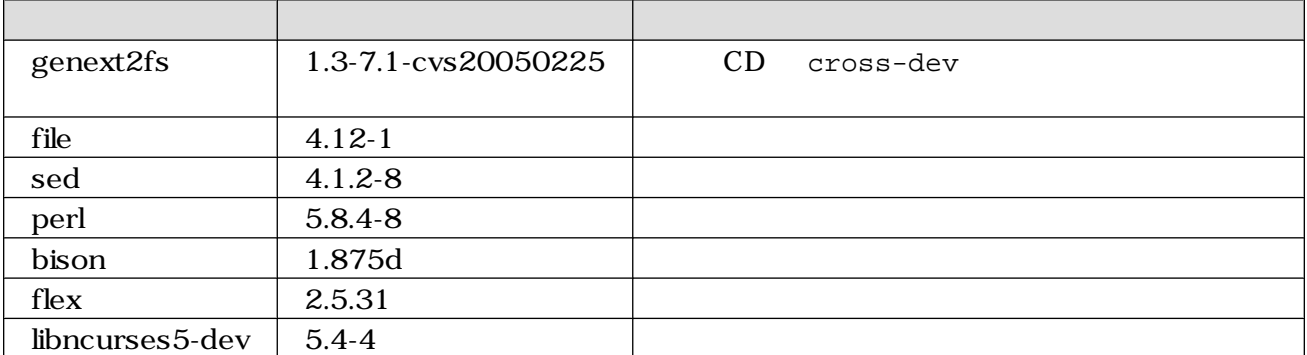

 $3.2.$ 

 $[PC ~ ~ ~ ]$ # **dpkg -1** file  $3.2.$  $3.3.$  $CD$  $ARM$ ARM **http://www.marm.deb/host.com/deb/host.com/deb/host.com/deb/host.com/deb/host.com/deb/host.com/deb/host.com/** [PC ~]\$ **dpkg-cross --build --arch arm libjpeg6b\_[version]\_arm.deb** [PC ~]\$ **ls** libjpeg6b-arm-cross\_[version]\_all.deb libjpeg6b\_[version]\_arm.deb

 $3.3.$ 

# <span id="page-12-0"></span> $\boldsymbol{A}$ .

Armadillo-9

### $4.1.$

Armadillo-9 PC

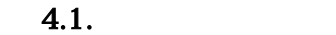

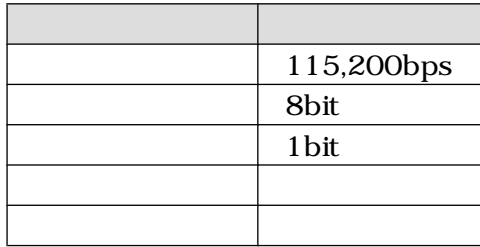

### $4.2.$

JP1、JP2 をオープンに設定して電源を接続すると、Armadillo-9 が起動します 正常に起動した場

```
Uncompressing 
kernel...........................................................................
..
..............done.
Uncompressing 
ramdisk..........................................................................
.................
.................................................................................
.................
....done.
Doing console=ttyAM0,115200
Doing mtdparts=armadillo9-nor:0x10000(bootloader)ro,0x200000(kernel),
0x5e0000(userland),-(config)
Linux version 2.6.12.3-a9-10 (build@debian) (gcc version 3.4.4 20050314 
(prerelease) (Debian 3.4.3-13)) #1 Fri Sep 14 22:00:29 JST 2007
CPU: ARM920Tid(wb) [41129200] revision 0 (ARMv4T)
CPU0: D VIVT write-back cache
CPU0: I cache: 16384 bytes, associativity 64, 32 byte lines, 8 sets
CPU0: D cache: 16384 bytes, associativity 64, 32 byte lines, 8 sets
Machine: Armadillo-9
ATAG_INITRD is deprecated; please update your bootloader.
Memory policy: ECC disabled, Data cache writeback
Built 1 zonelists
Kernel command line: console=ttyAM0,115200 mtdparts=armadillo9-nor:
0x10000(bootloader)ro,0x200000(kernel),0x5e0000(userland),-(config)
PID hash table entries: 512 (order: 9, 8192 bytes)
Console: colour dummy device 80x30
```

```
Dentry cache hash table entries: 16384 (order: 4, 65536 bytes)
Inode-cache hash table entries: 8192 (order: 3, 32768 bytes)
Memory: 32MB 32MB = 64MB total
Memory: 55536KB available (2369K code, 575K data, 104K init)
Mount-cache hash table entries: 512
CPU: Testing write buffer coherency: ok
checking if image is initramfs...it isn't (bad gzip magic numbers); looks like an 
initrd
Freeing initrd memory: 6144K
NET: Registered protocol family 16
SCSI subsystem initialized
usbcore: registered new driver usbfs
usbcore: registered new driver hub
NetWinder Floating Point Emulator V0.97 (double precision)
devfs: 2004-01-31 Richard Gooch () rgooch@atnf.csiro.au
devfs: boot_options: 0x0
Console: switching to colour frame buffer device 80x30
fb0: EP93xx frame buffer at 640x480x16
ttyAM0 at MMIO 0x808c0000 (irq = 52) is a EP93XX
ttyAM1 at MMIO 0x808d0000 (irq = 54) is a EP93XX
ttyAM2 at MMIO 0x808e0000 (irq = 55) is a EP93XX
io scheduler noop registered
io scheduler anticipatory registered
io scheduler deadline registered
io scheduler cfq registered
RAMDISK driver initialized: 16 RAM disks of 16384K size 1024 blocksize
loop: loaded (max 8 devices)
i2c /dev entries driver
i2c-armadillo9: i2c Armadillo-9 driver, (C) 2004-2005 Atmark Techno, Inc.
i2c-at24cxx: i2c at24cxx eeprom driver, (C) 2003-2005 Atmark Techno, Inc.
i2c-s3531a: Device Type [S-353x0A]
i2c-s3531a: i2c S-3531A/S-353X0A driver, (C) 2001-2005 Atmark Techno, Inc.
Uniform Multi-Platform E-IDE driver Revision: 7.00alpha2
ide: Assuming 50MHz system bus speed for PIO modes; override with idebus=xx
No card in slot: PFDR=000000ff
armadillo9-nor: Found 1 x16 devices at 0x0 in 16-bit bank
Amd/Fujitsu Extended Query Table at 0x0040
armadillo9-nor: CFI does not contain boot bank location. Assuming top.
number of CFI chips: 1
cfi_cmdset_0002: Disabling erase-suspend-program due to code brokenness.
4 cmdlinepart partitions found on MTD device armadillo9-nor
parse_mtd_partitions:4
Creating 4 MTD partitions on "armadillo9-nor":
0x00000000-0x00010000 : "bootloader"
0x00010000-0x00210000 : "kernel"
0x00210000-0x007f0000 : "userland"
0x007f0000-0x00800000 : "config"
ep93xxusb ep93xxusb.0: EP93xx OHCI
ep93xxusb ep93xxusb.0: new USB bus registered, assigned bus number 1
ep93xxusb ep93xxusb.0: irq 56, io base 0xff020000
hub 1-0:1.0: USB hub found
hub 1-0:1.0: 3 ports detected
usbcore: registered new driver audio
drivers/usb/class/audio.c: v1.0.0:USB Audio Class driver
Initializing USB Mass Storage driver...
usbcore: registered new driver usb-storage
USB Mass Storage support registered.
usbcore: registered new driver usbhid
```
drivers/usb/input/hid-core.c: v2.01:USB HID core driver usbcore: registered new driver usbserial drivers/usb/serial/usb-serial.c: USB Serial support registered for Generic usbcore: registered new driver usbserial\_generic drivers/usb/serial/usb-serial.c: USB Serial Driver core v2.0 mice: PS/2 mouse device common for all mice NET: Registered protocol family 2 IP: routing cache hash table of 512 buckets, 4Kbytes TCP established hash table entries: 4096 (order: 3, 32768 bytes) TCP bind hash table entries: 4096 (order: 2, 16384 bytes) TCP: Hash tables configured (established 4096 bind 4096) ip\_tables: (C) 2000-2002 Netfilter core team NET: Registered protocol family 1 NET: Registered protocol family 17 RAMDISK: ext2 filesystem found at block 0 RAMDISK: Loading 6144KiB [1 disk] into ram disk... done. VFS: Mounted root (ext2 filesystem). Freeing init memory: 104K init started: BusyBox v1.00 (2007.09.14-13:02+0000) multi-call binary Starting fsck for root filesystem. fsck 1.25 (20-Sep-2001) ext2fs\_check\_if\_mount: No such file or directory while determining whether /dev/ ram0 is mounted. /dev/ram0: clean, 666/1024 files, 4245/6144 blocks Checking root filesystem: done Remounting root rw: done Mounting proc: done Mounting usbfs: done Cleaning up system: done Running local start scripts. Changing file permissions: done Configure /home/ftp: done Starting syslogd: done Starting klogd: done Starting basic firewall: done Loading /etc/config: done Configuring network interfaces: done Starting thttpd: done Starting inetd: done Setting hostname: done atmark-dist v1.11.0 (AtmarkTechno/Armadillo-9) Linux 2.6.12.3-a9-10 [armv4tl arch] a9-0 login:

#### $4.1.$

ttyAM0(CON1) VGA

 $\mathbf{1}$ 

6.5. Linux

 ${}^{1}$ VGA  ${}^{1}$ VGA  ${}^{1}$ USB  ${}^{1}$ 

<span id="page-15-0"></span> $2$ 

 $4.2.$ 

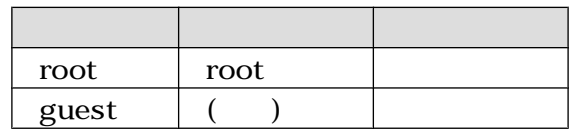

 $4.3.$ 

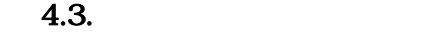

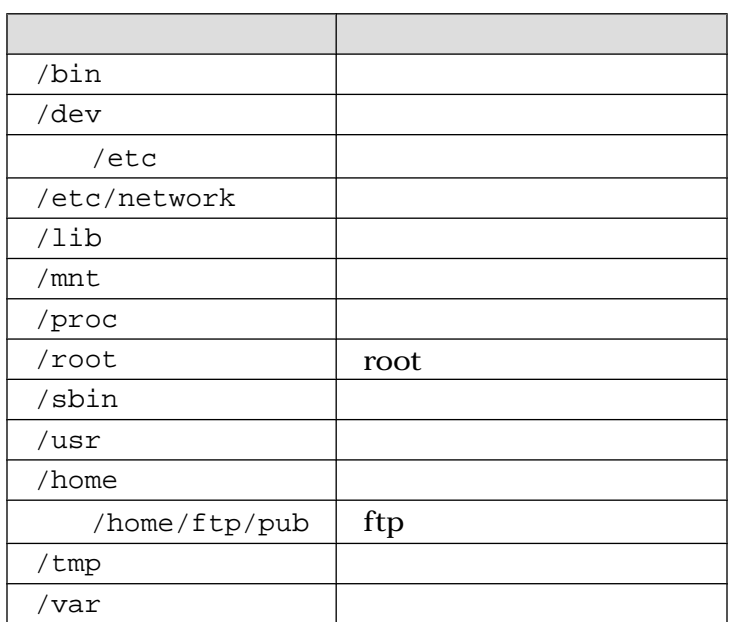

# $4.4.$

#### Armadillo-9

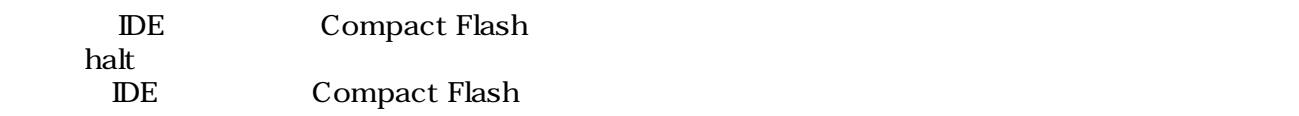

### $4.5.$

Armadillo-9 /etc/network/interfaces

#### <span id="page-16-0"></span> $4.5.1.$  IP

 $\mathbb P$ 

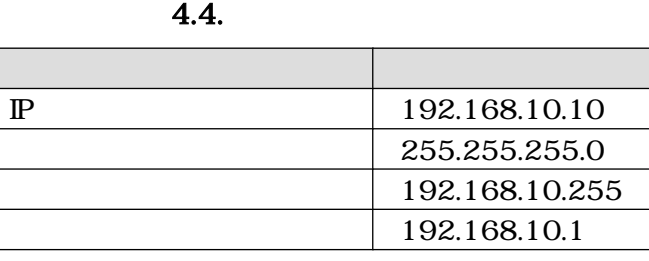

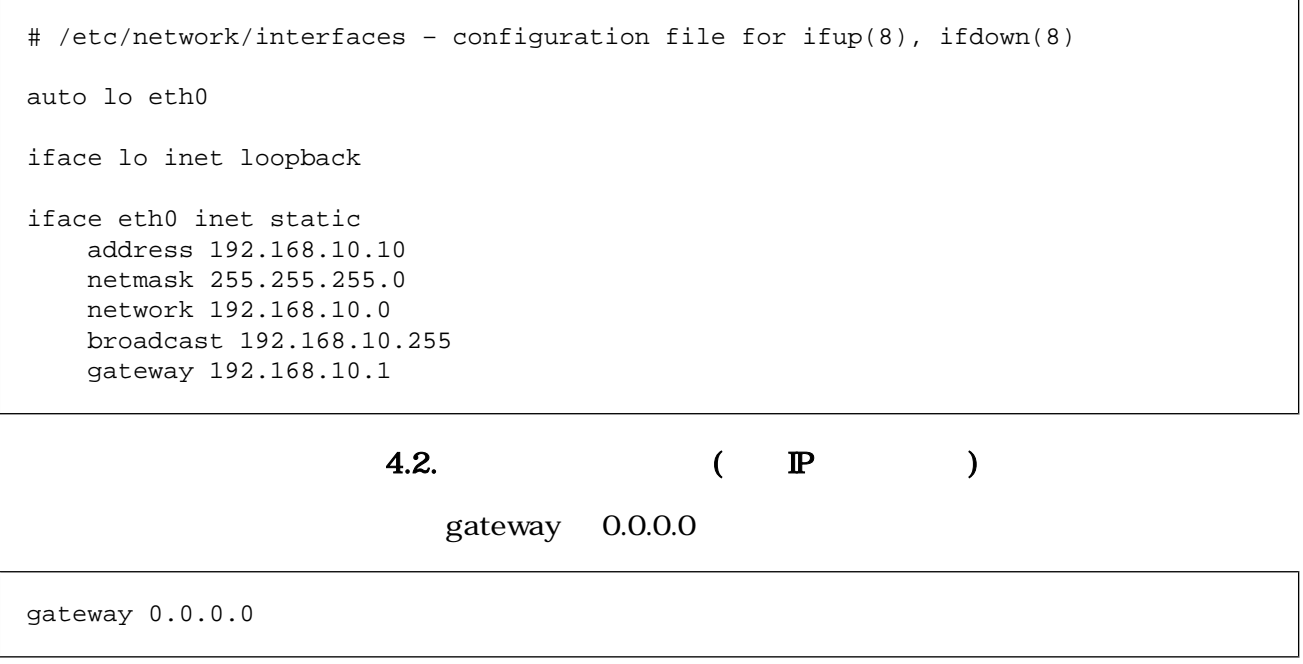

 $4.3.$  ( $)$ 

#### 4.5.2. DNS

DNS /etc/config/resolv.conf

nameserver 192.168.10.1

#### 4.4. DNS

#### 4.5.3. DHCP

 $D H C P$  **IP**  $I$ 

# /etc/network/interfaces – configuration file for ifup(8), ifdown(8)

<span id="page-17-0"></span>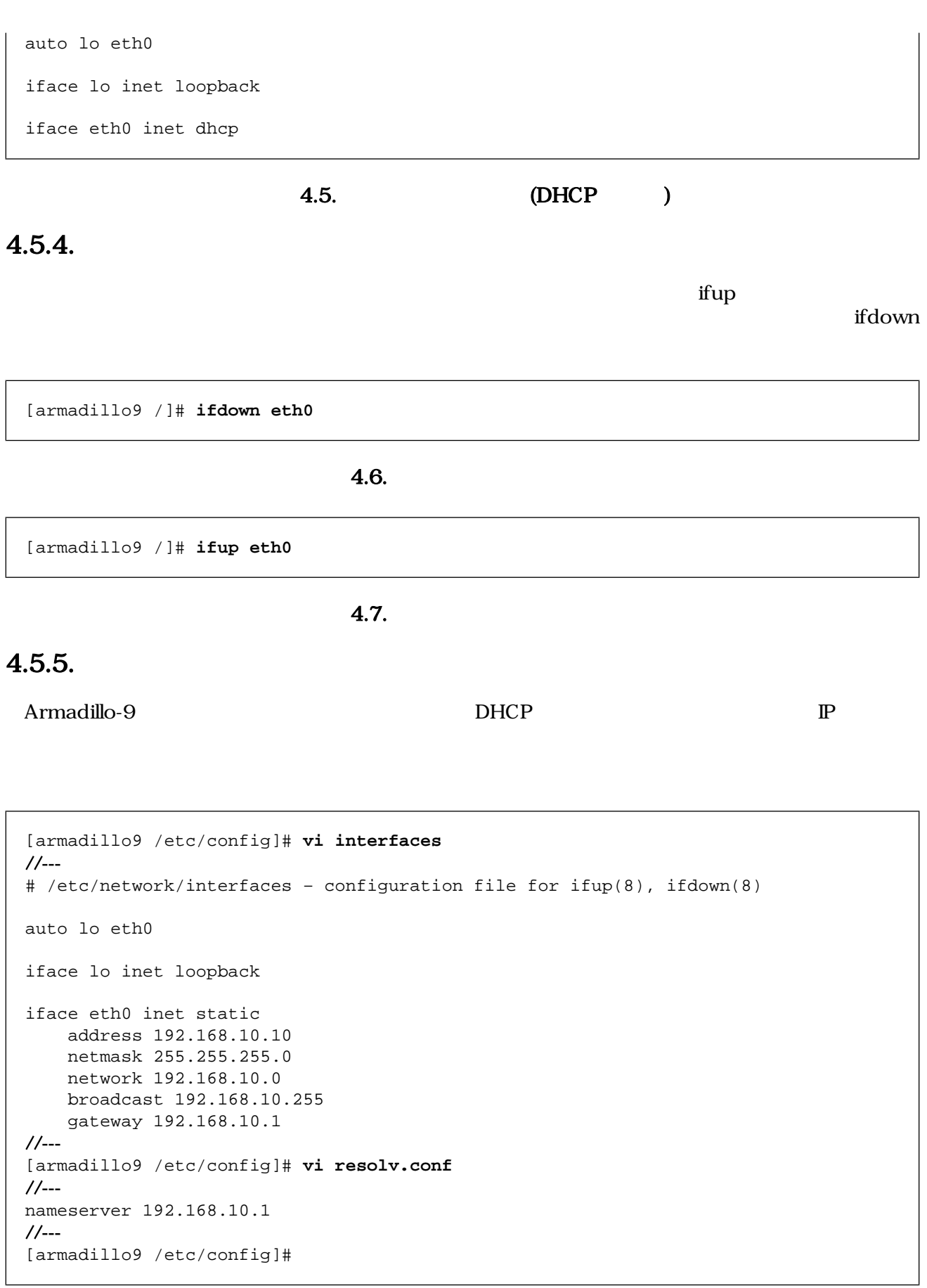

<span id="page-18-0"></span>[armadillo9 /etc/config]# **flatfsd -s**

# 4.6. telnet

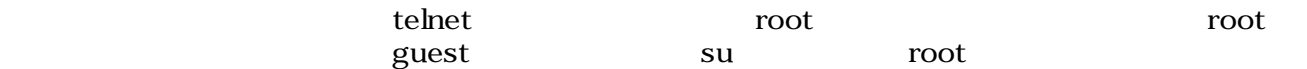

4.5. telnet

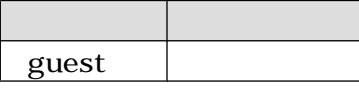

### $4.7.$

ftp にっぽんだいがっかい。スクレードでログインしてください。スクレードでログインしてください。インフードでログインしてください。ホームディレクトリードではなさい。ホームディレクトリードでログインし

/home/ftp /home/ftp/pub

4.6. ftp

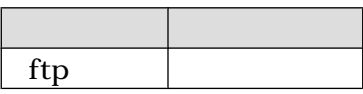

### 4.8. Web

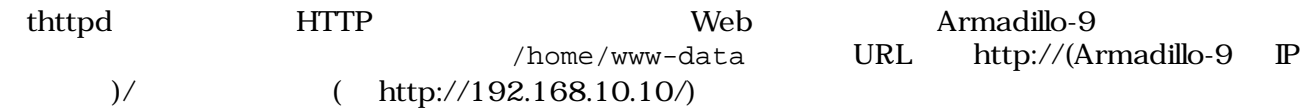

# <span id="page-19-0"></span> $5.$

#### Armadillo-9

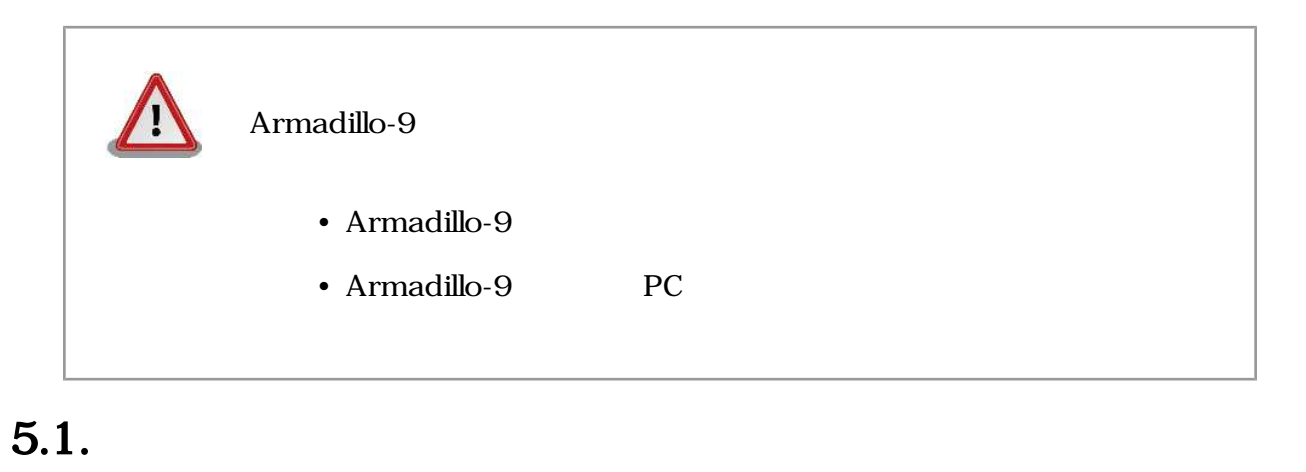

PC (hermit)  $\qquad \qquad$  Armadillo-9

- 1. Linux
	- CD downloader/deb

[PC ~]# **dpkg -i hermit-at\_[version]\_i386.deb**

 $5.1.$ 

 $OS$ 

2. Windows CD Hermit-At WIN32 (downloader/win32/hermit-atwin xxxxxxxx.zip)

## $5.2.$

#### $3$

bootloader

kernel Linux  $\lambda$ 

userland telnet ftp Web

<span id="page-20-0"></span>CD image  $\Box$ 

#### 5.1. **5.1.**

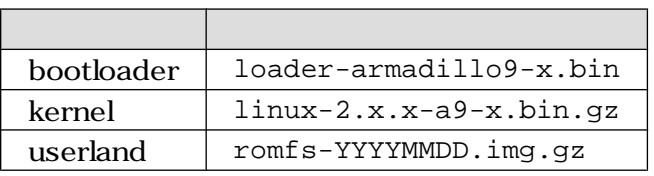

 $\sim$  8.  $\sim$ 

### $5.3.$

#### $5.3.1.$

Armadillo-9

- JP1
- JP2

**IDE** Compact Flash

 $2.3.$ 

#### $5.3.2.$

Armadillo-9 PC OS

> 1. Linux Linux **PC** アクリスト アクリスト アクリスト アクリスト アクリスト あんない アクリスト あんない アクリスト あんない アクリスト あんない アクリスト あんない アクリスト あんない アクリスト あんない アクリスト hermit  $\mathbf{r}$

userland

(linux.bin.gz) bootloader kernel

[PC ~]\$ **hermit** download -i linux.bin.gz -r kernel  $($ 

#### $5.2.$

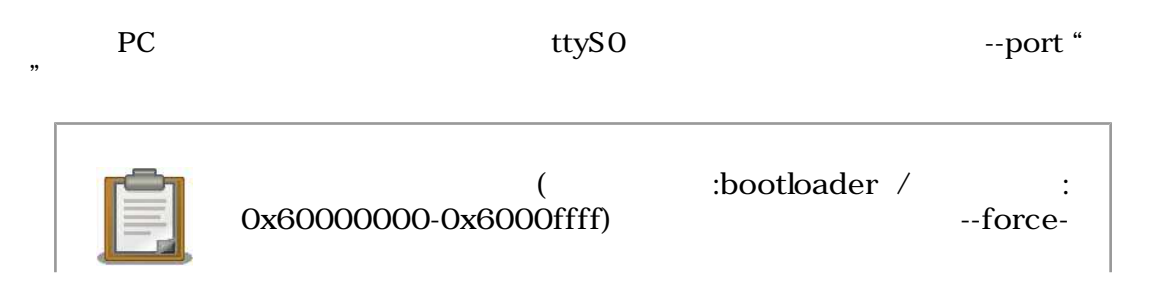

<span id="page-21-0"></span>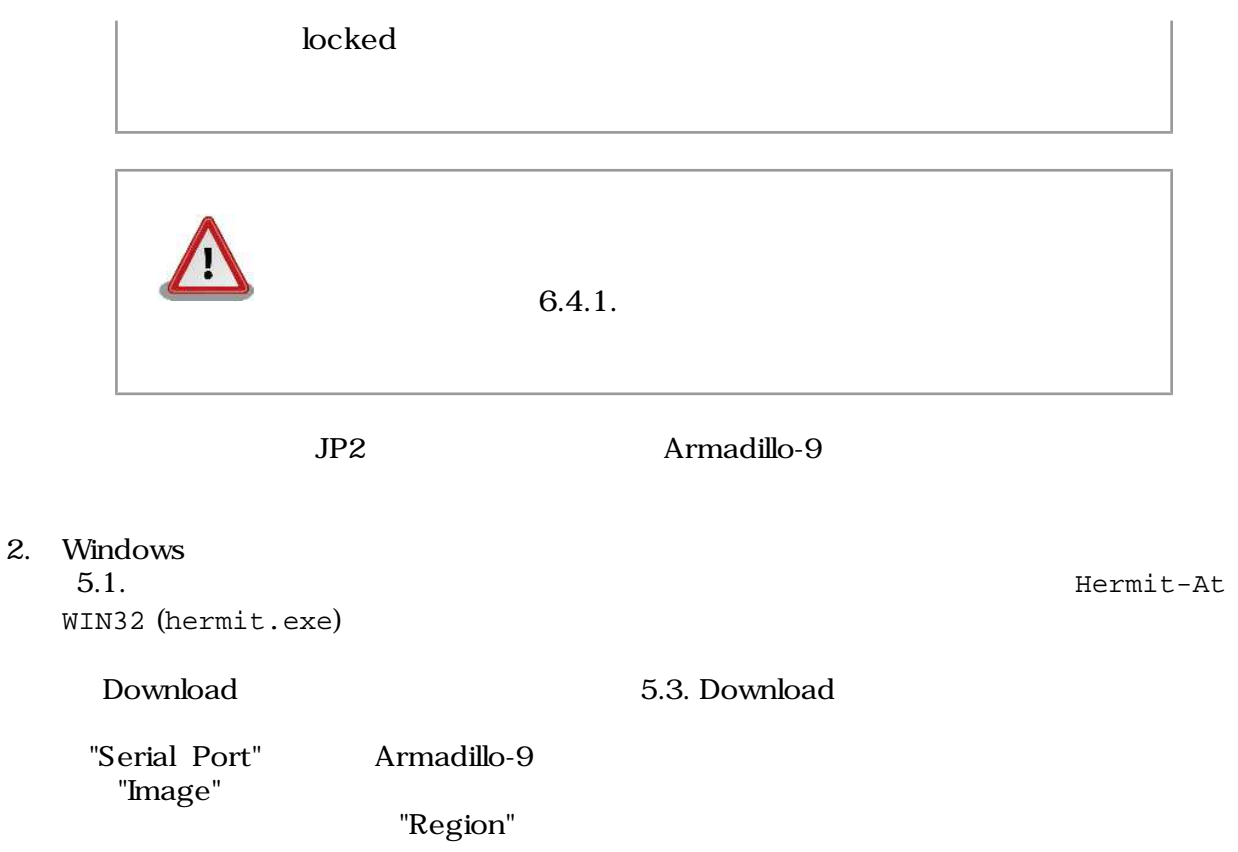

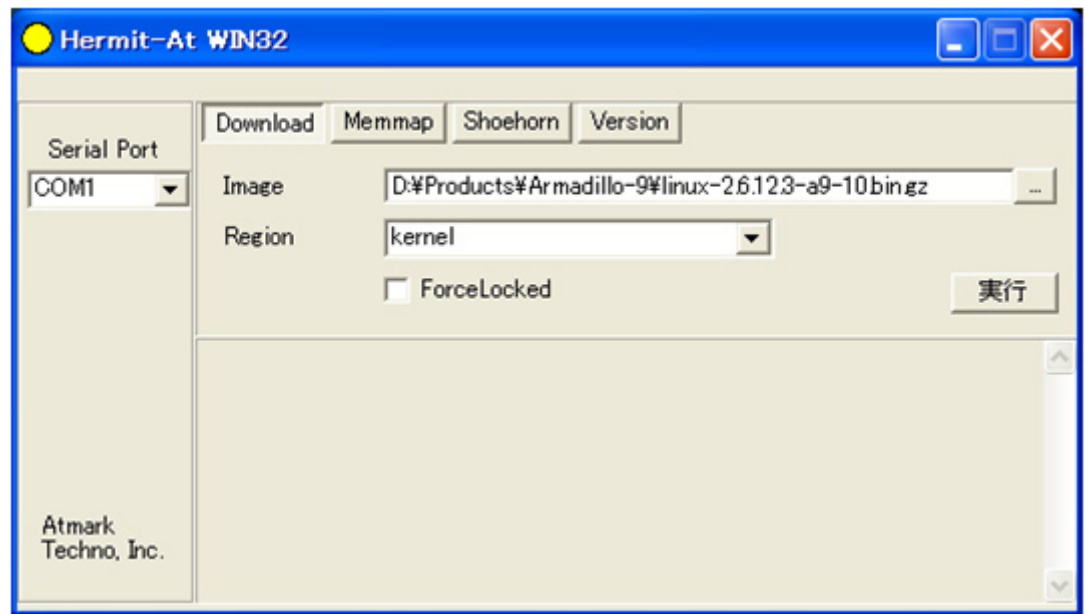

5.3. Download

 $5.4.$ 

<span id="page-22-0"></span>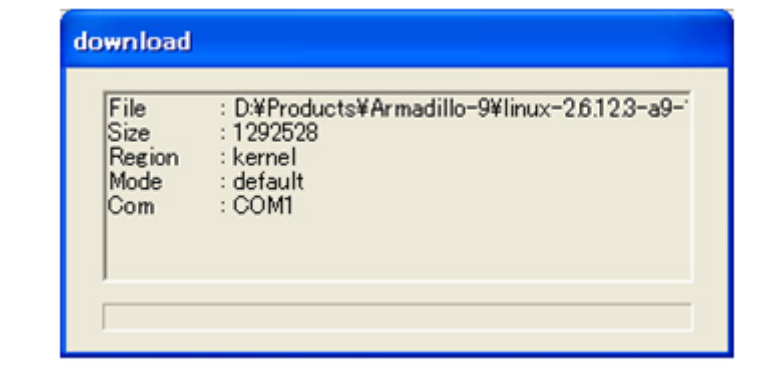

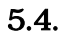

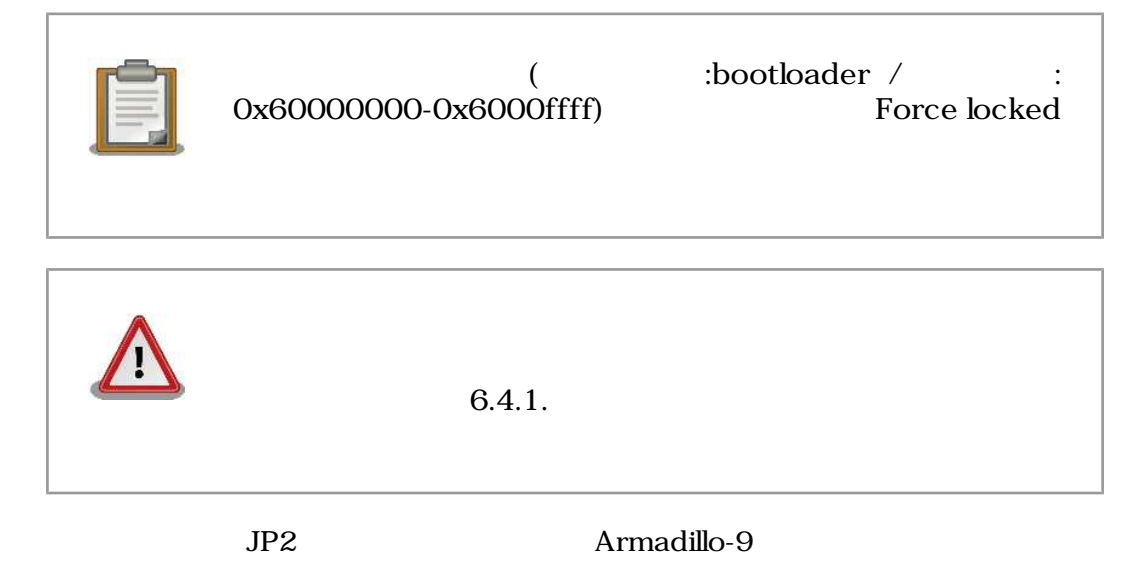

5.4. netflash

estflash extensively a property with the property  $\mathbb{R}^n$ 

 $\mathop{\rm netflash}$ 

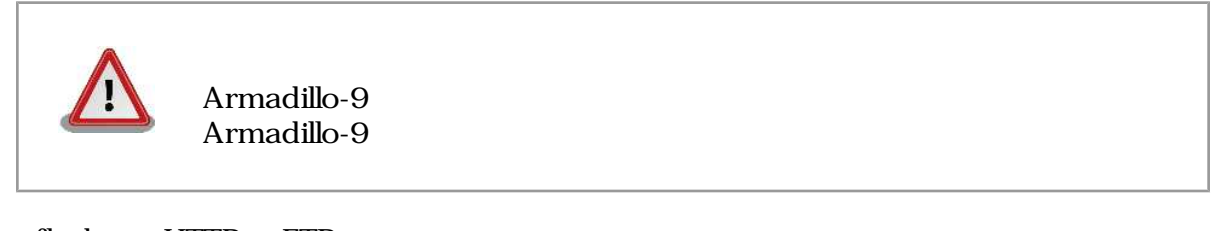

netflash HTTP FTP サーバ ファイルを取得し ファイルを取得し ファイル アイストラッシュ EXTP FTP **FTP** 

<span id="page-23-0"></span>Armadillo-9 kernel [armadillo9 ~]# **netflash** -k -n -r /dev/flash/kernel http://download.atmark-techno.com/armadillo-9/images/linux-[version].bin.gz  $\mathbf 1$  and  $\mathbf 1$  for  $\mathbf 1$  and  $\mathbf 1$  and  $\mathbf 1$  and  $\mathbf 1$  and  $\mathbf 1$  and  $\mathbf 1$  and  $\mathbf 1$  and  $\mathbf 1$  and  $\mathbf 1$  and  $\mathbf 1$  and  $\mathbf 1$  and  $\mathbf 1$  and  $\mathbf 1$  and  $\mathbf 1$  and  $\mathbf 1$  and  $\mathbf 1$  and  $\mathbf$ 

#### 5.5. netflash

"-r /dev/flash/kernel"

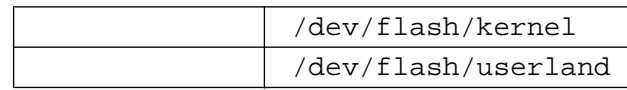

netflash

[[armadillo9 ~]\$ **netflash -h**

5.6. netflash

# <span id="page-24-0"></span>6.

Armadillo-9

# $6.1.$

CD source/bootloader PC

#### $6.1.$

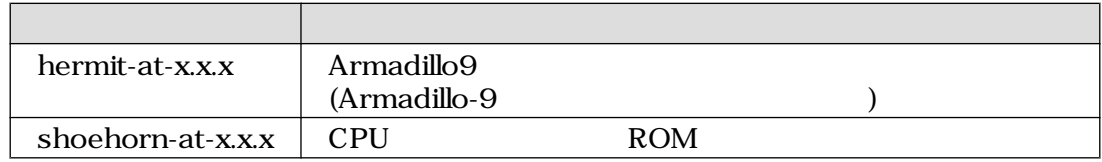

 $3.1.$ 

# $6.2.$

Armadillo-9

 $6.2.$ 

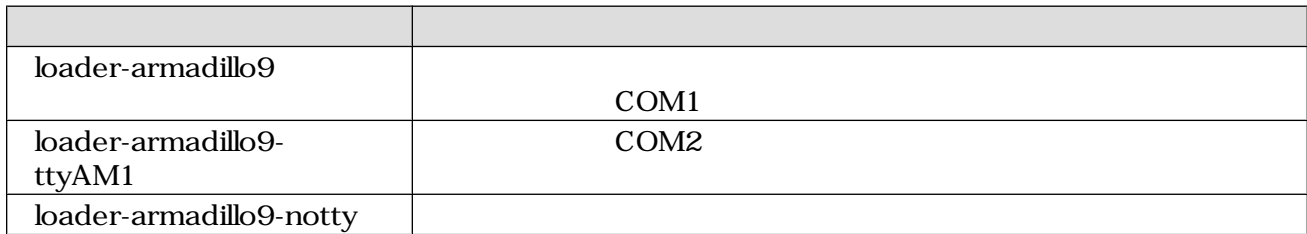

### $6.3.$

 $CD$ 

### $6.3.1.$

CD source/bootloader hermit-at-x.x.x-source.tar.gz PC  $\overline{P}$ 

[PC ~]\$ **tar zxf hermit-at-[version]-source.tar.gz**

#### <span id="page-25-0"></span> $6.3.2.$

 $make$ 

```
[PC ~]$ cd hermit-at-[version]
[PC ~]$ make TARGET=armadillo9
```
make hermit-at-x.x.x/src/target/armadillo9

### 6.4. CPU ROM

loader-armadillo9-notty Armadillo-9 Armadillo-9 Armadillo-9 CPU ROM ROM ROM  $6.4.1.$ 1) Linux 1. Armadillo-9  $($ ) Armadillo-9  $COM1$  $($ 2. Armadillo-9 JP1

3. PC shoehorn

```
[PC ~]$ shoehorn --boot --terminal --initrd /dev/null
--kernel /usr/lib/hermit/loader-armadillo9-boot.bin
--loader /usr/lib/shoehorn/shoehorn-armadillo9.bin
--initfile /usr/lib/shoehorn/shoehorn-armadillo9.init
--postfile /usr/lib/shoehorn/shoehorn-armadillo9.post
```
#### 6.1. shoehorn

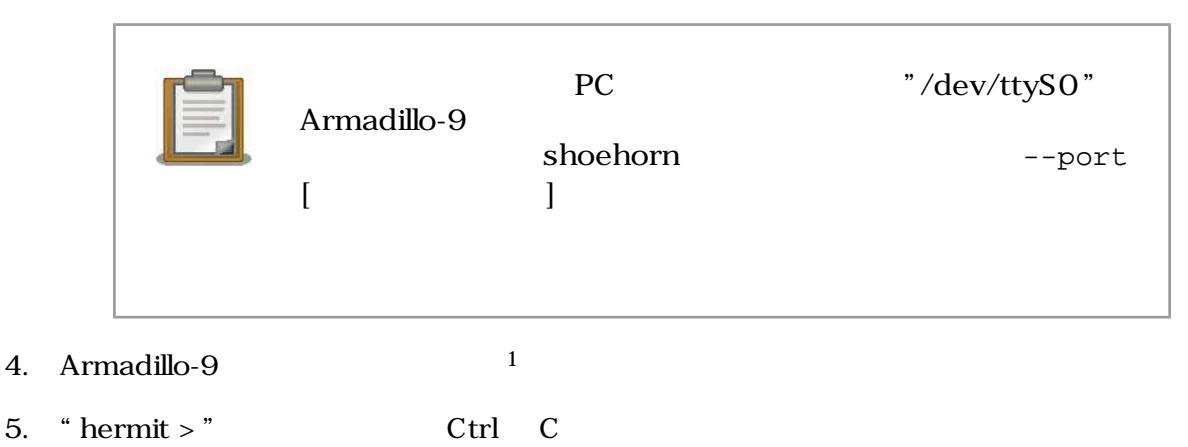

- <span id="page-26-0"></span>PC hermit Armadillo-9  $5.$ 2) Windows 1. Armadillo-9  $($  ) Armadillo-9  $COM1$  PC  $($ 
	- 3. PC Hermit-At WIN32

2. Armadillo-9 JP1

4. Shoehorn

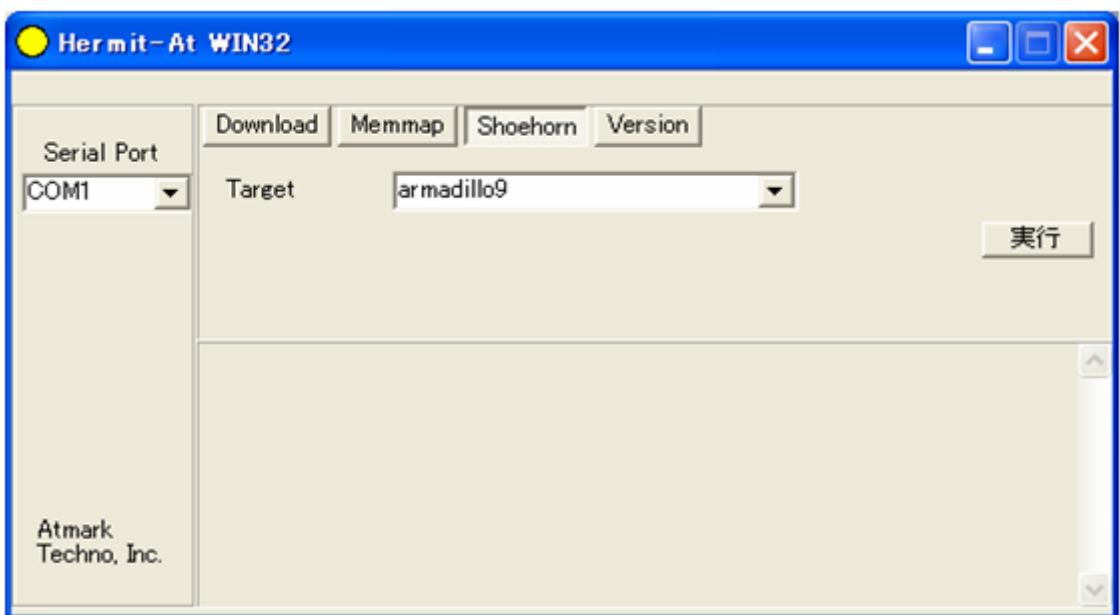

- 6.2. shoehorn
- 5. "Target" armadillo9

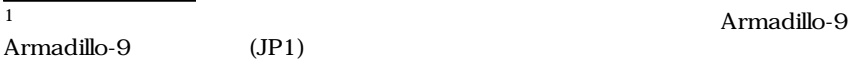

#### <span id="page-27-0"></span>6. **6.** The Contract of G.3. shoehorn  $\overline{0.3}$ . shoehorn  $\overline{0.3}$ . shoehorn  $\overline{0.3}$ . shoehorn  $\overline{0.3}$ . shoehorn  $\overline{0.3}$ . shoehorn  $\overline{0.3}$ . shoehorn  $\overline{0.3}$ . shoehorn  $\overline{0.3}$ . shoehorn  $\overline{0.3}$ . shoe

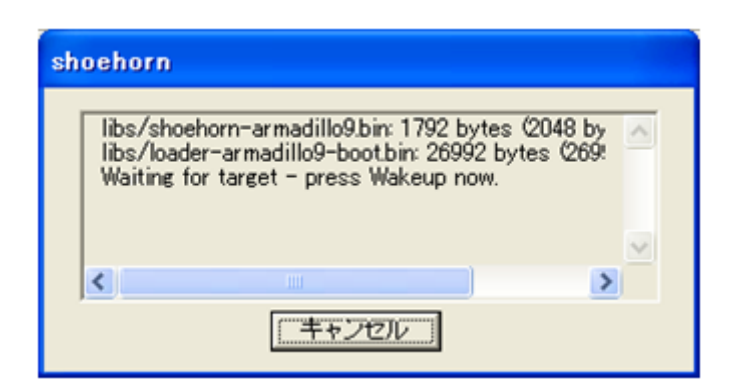

#### 6.3. shoehorn

7. Armadillo-9

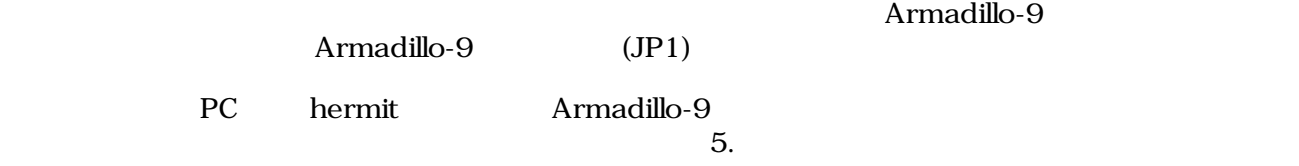

## 6.5. Linux

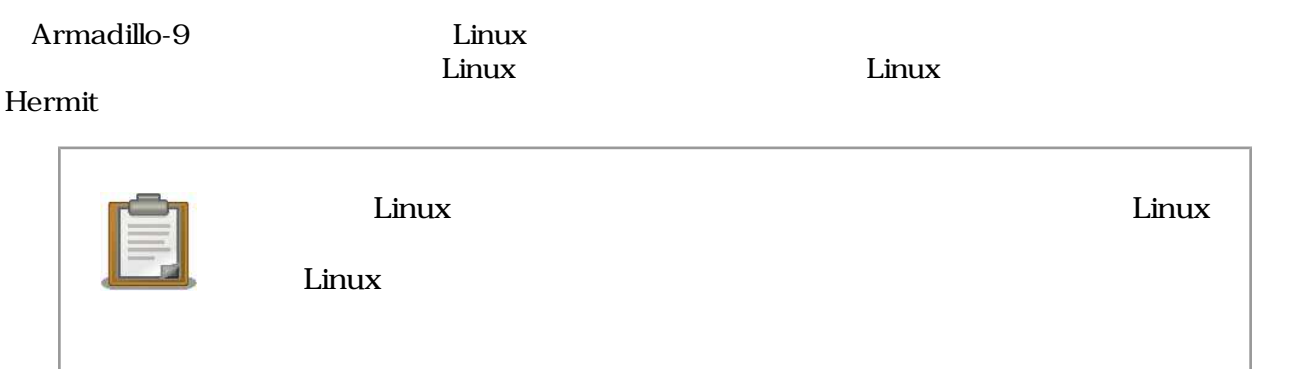

#### <span id="page-28-0"></span>6.5.1. Hermit

 $1.$ 

Armadillo-9 PC

 $6.3.$ 

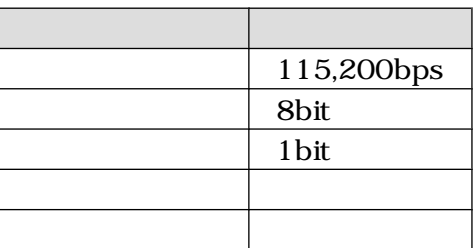

 $2.$ 

Armadillo-9

- JP1
- JP2

DE Compact Flash

 $2.3.$ 

3. Armadillo-9

Armadillo-9 Hermit

Hermit v1.3-armadillo9-1 compiled at 06:45:05, Dec 18 2004 hermit>

#### 6.5.2. Linux

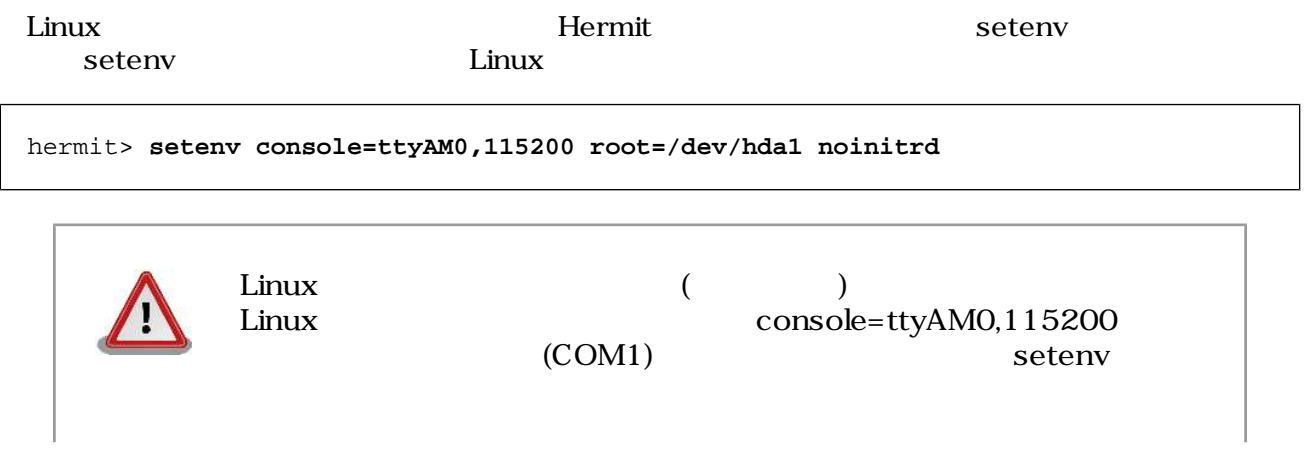

<span id="page-29-0"></span>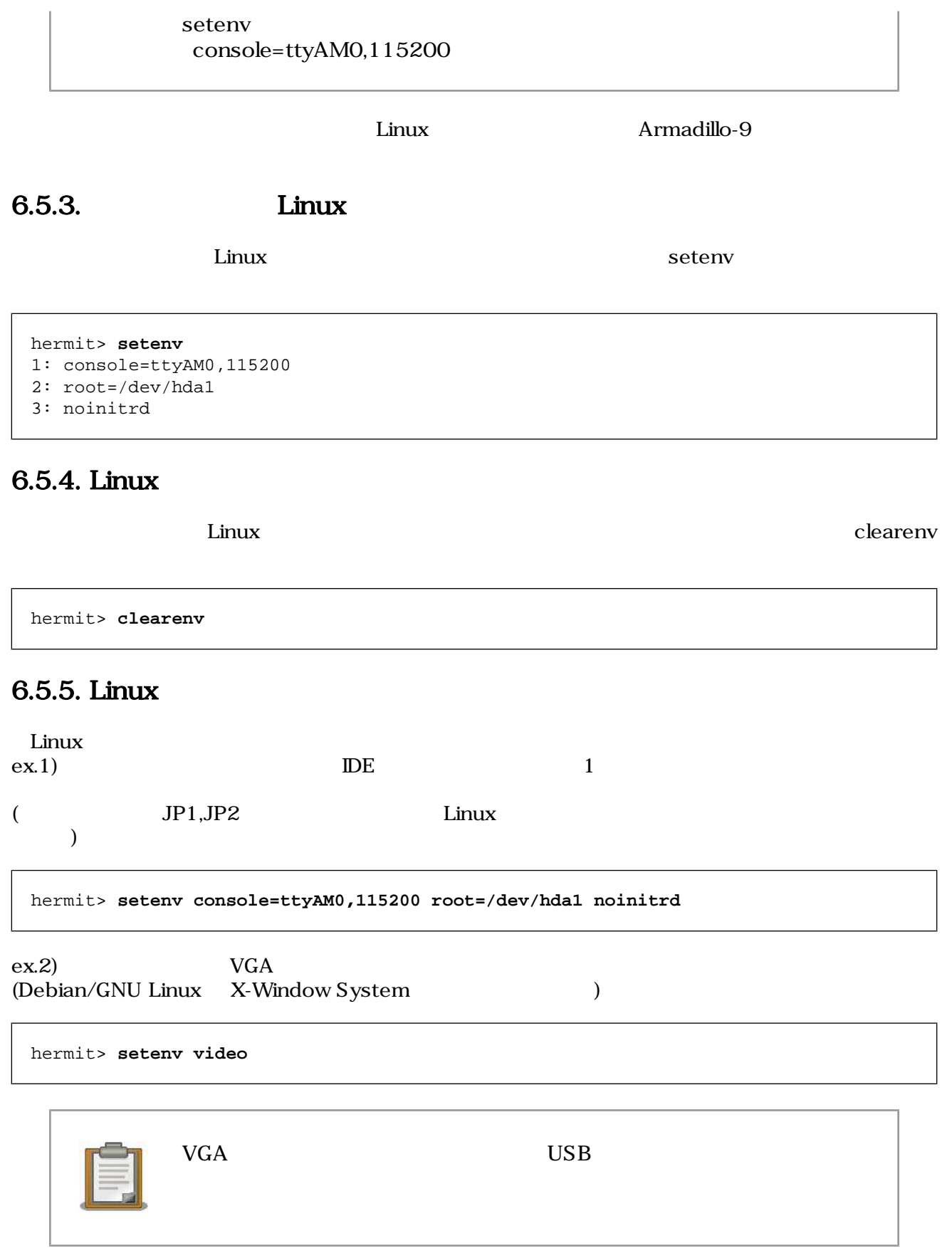

# <span id="page-30-0"></span>7.atmark-dist

atmark-dist atmark-dist atmark-dist atmark-dist atmark-dist  $\alpha$ atmark-dist atmark-dist PC OS root  $\sim$  $7.1.$ CD source/dist atmark-dist.tar.gz  $({\sim}/)$ [PC ~]\$ **tar zxvf atmark-dist.tar.gz** Linux atmark-dist linux-2.6.x CD source/kernel linux-[version].tar.qz [PC ~]\$ **tar zxvf linux-[version].tar.gz** : : [PC ~]\$ **cd atmark-dist** [PC ~/atmark-dist]\$ **ln -s ../linux-[version] ./linux-2.6.x**

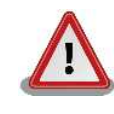

 $\text{linux-2.6.x}$  x

## $7.2.$

 $\mathbf{dist}$ 

[PC ~/atmark-dist]\$ **make config**

AtmarkTechno

[PC ~/atmark-dist]\$ **make config** config/mkconfig > config.in # # No defaults found # \* \* Vendor/Product Selection \* \* \* Select the Vendor you wish to target \* Vendor (3com, ADI, Akizuki, Apple, Arcturus, Arnewsh, AtmarkTechno, Atmel, Avnet, Cirrus, Cogent, Conexant, Cwlinux, CyberGuard, Cytek, Exys, Feith, Future, GDB, Hitachi, Imt, Insight, Intel, KendinMicrel, LEOX, Mecel, Midas, Motorola, NEC, NetSilicon, Netburner, Nintendo, OPENcores, Promise, SNEHA, SSV, SWARM, Samsung, SecureEdge, Signal, SnapGear, Soekris, Sony, StrawberryLinux, TI, TeleIP, Triscend, Via, Weiss, Xilinx, senTec) [SnapGear] (NEW) **AtmarkTechno**

#### Armadillo-9

\* \* Select the Product you wish to target \* AtmarkTechno Products (Armadillo-210.Base, Armadillo-210.Recover, Armadillo-220.Base, Armadillo-220.Recover, Armadillo-230.Base, Armadillo-230.Recover, Armadillo-240.Base, Armadillo-240.Recover, Armadillo-300, Armadillo-500, Armadillo-9, Armadillo-9.PCMCIA, SUZAKU-V.SZ310, SUZAKU-V.SZ310- SIL, SUZAKU-V.SZ410, SUZAKU-V.SZ410-SIL) [Armadillo-210.Base] (NEW) **Armadillo-9**

#### default

\* \* Kernel/Library/Defaults Selection \* \* \* Kernel is linux-2.6.x \* Cross-dev (default, arm-vfp, arm, armnommu, common, h8300, host, i386, i960, m68knommu, microblaze, mips, powerpc, sh) [default] (NEW) **default**

使用する C ライブラリを指定します 使用するボードによってサポートされているライブラリは異な Armadillo-9 None

Libc Version (None, glibc, uC-libc, uClibc) [uClibc] (NEW) **None**

y (Yes)

Default all settings (lose changes) (CONFIG\_DEFAULTS\_OVERRIDE) [N/y/?] (NEW) **y**

n (No)

```
Customize Kernel Settings (CONFIG_DEFAULTS_KERNEL) [N/y/?] n
Customize Vendor/User Settings (CONFIG_DEFAULTS_VENDOR) [N/y/?] n
Update Default Vendor Settings (CONFIG_DEFAULTS_VENDOR_UPDATE) [N/y/?] n
```
# 7.3.

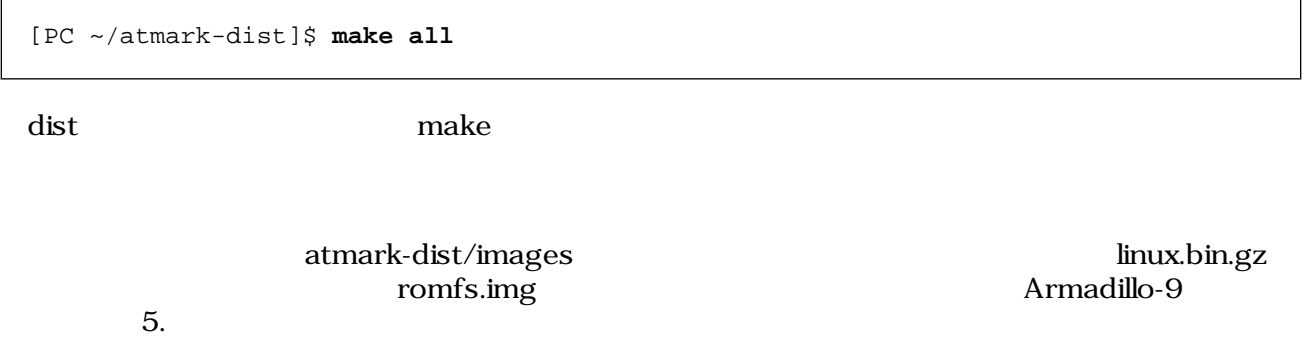

# <span id="page-33-0"></span>8.

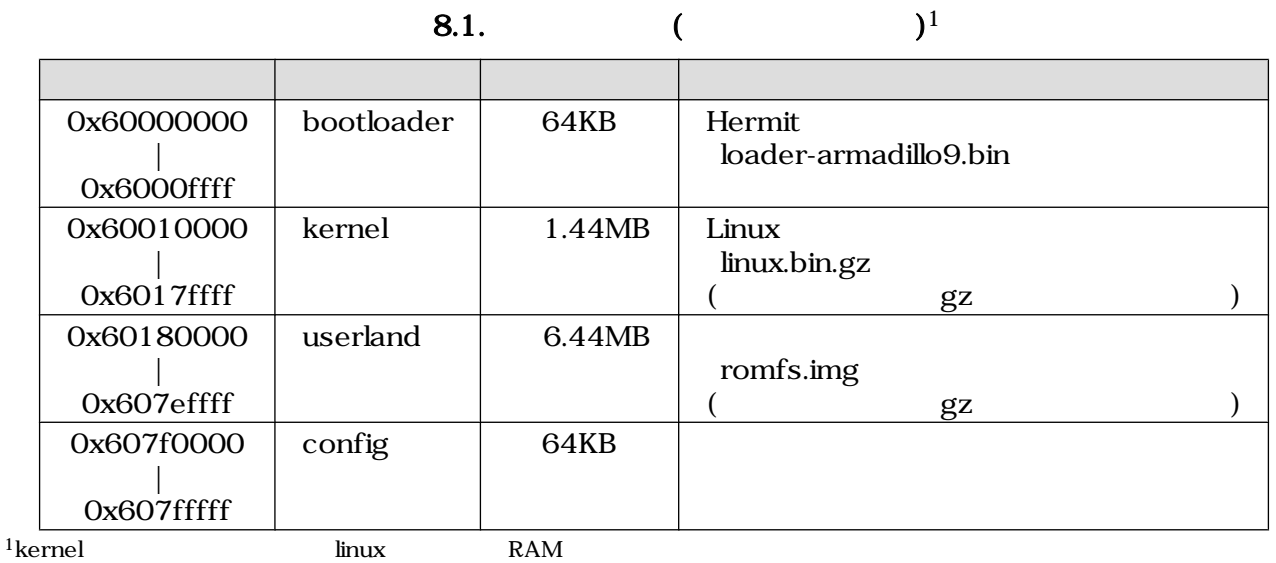

8.2. (RAM)

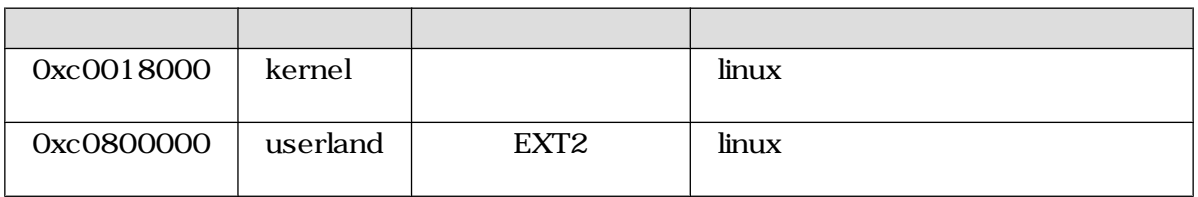

8.3. (PC/104)

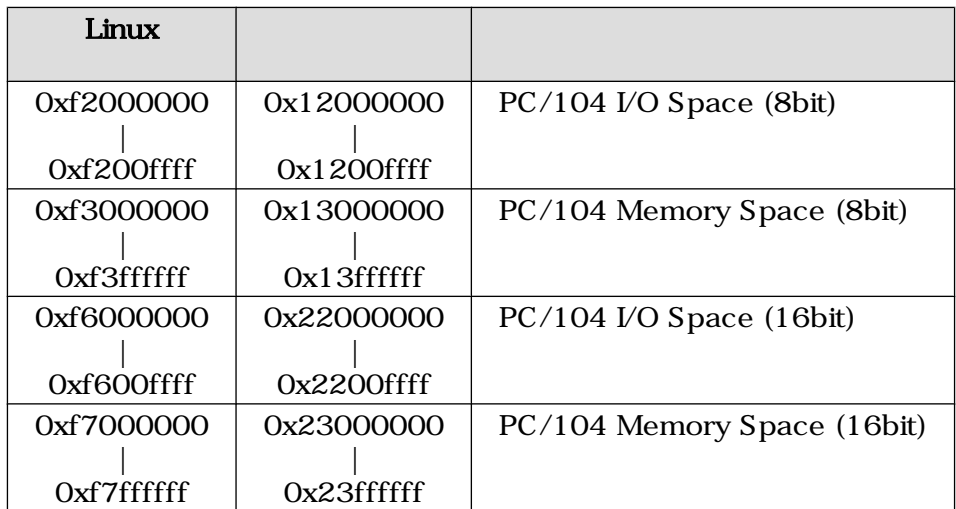

# <span id="page-34-0"></span>9. (IRQ)

| $\mathbb{R} \mathbb{Q}$<br>Linux |                    |                             |                   |
|----------------------------------|--------------------|-----------------------------|-------------------|
| $\boldsymbol{2}$                 | <b>IRQ_COMMRX</b>  | $\overline{\text{VIC}}$ #2  | <b>COMMRX</b>     |
| 3                                | IRQ_COMMTX         | $\overline{\text{VIC}}$ #3  | <b>COMMTX</b>     |
| $\overline{4}$                   | IRQ_TIMER1         | $\overline{\text{VIC}}$ #4  | TIMER1            |
| 5                                | <b>IRQ_TIMER2</b>  | $\overline{\text{VIC}}$ #5  | TIMER2            |
| 6                                | IRQ_AAC            | $\overline{\text{VIC}}$ #6  | <b>AAC</b>        |
| 7                                | IRQ_DMAM2P0        | $\overline{\text{VIC}}$ #7  | DMAM2P0           |
| 8                                | IRQ DMAM2P1        | $\overline{\text{VIC}}$ #8  | DMAM2P1           |
| 9                                | IRQ DMAM2P2        | $\overline{\text{VIC}}$ #9  | DMAM2P2           |
| 10                               | IRQ DMAM2P3        | $VIC$ #10                   | DMAM2P3           |
| 11                               | IRQ DMAM2P4        | $VIC$ #11                   | DMAM2P4           |
| 12                               | IRQ_DMAM2P5        | $\overline{\text{VIC}}$ #12 | DMAM2P5           |
| 13                               | IRQ DMAM2P6        | $VIC$ #13                   | DMAM2P6           |
| 14                               | IRQ_DMAM2P7        | $\overline{\text{VIC}}$ #14 | DMAM2P7           |
| 15                               | IRQ_DMAM2P8        | $\overline{\text{VIC}}$ #15 | DMAM2P8           |
| 16                               | IRQ_DMAM2P9        | $\overline{\text{VIC}}$ #16 | DMAM2P9           |
| 17                               | IRQ DMAM2M0        | $\overline{\text{VIC}}$ #17 | DMAM2M0           |
| 18                               | IRQ_DMAM2M1        | $\overline{\text{VIC}}$ #18 | DMAM2M1           |
| 19                               | <b>IRQ GPIOO</b>   | $\text{VIC}$ #19            | <b>GPIOO</b>      |
| 20                               | IRQ_GPIO1          | <b>VIC #20</b>              | GPIO1             |
| 21                               | IRQ_GPIO2          | $\overline{\text{VIC}}$ #21 | GPIO <sub>2</sub> |
| 22                               | IRQ_GPIO3          | VIC #22                     | GPIO <sub>3</sub> |
| 23                               | <b>IRQ UARTRX1</b> | VIC #23                     | UARROWX1          |
| 24                               | IRQ_UARTTX1        | VIC #24                     | UARTTX1           |
| 25                               | IRQ_UARTRX2        | <b>VIC #25</b>              | UARROWX2          |
| 26                               | IRQ_UARTTX2        | <b>VIC #26</b>              | UARTTX2           |
| 27                               | IRQ_UARTRX3        | VIC #27                     | <b>UARROWX3</b>   |
| 28                               | IRQ_UARTTX3        | <b>VIC #28</b>              | <b>UARTTX3</b>    |
| 29                               | <b>IRQ_KEY</b>     | VIC #29                     | <b>KEY</b>        |
| 30                               | IRQ_TOUCH          | $\rm{VIC}$ #30              | <b>TOUCH</b>      |
| 32                               | <b>IRQ_EXTO</b>    | VIC #32                     | <b>EXTO</b>       |
| 33                               | <b>IRQ EXT1</b>    | VIC #33                     | EXT1              |
| 34                               | IRQ_EXT2           | <b>VIC #34</b>              | EXT2              |
| 35                               | IRQ 64HZ           | VIC #35                     | 64HZ              |
| 36                               | <b>IRQ_WEIN</b>    | VIC #36                     | <b>WEIN</b>       |
| 37                               | <b>IRQ_RTC</b>     | VIC #37                     | <b>RTC</b>        |
| 38                               | <b>IRQ_IRDA</b>    | <b>VIC #38</b>              | <b>IRDA</b>       |
| 39                               | <b>IRQ_MAC</b>     | <b>VIC #39</b>              | MAC               |

 $9.1.$   $\qquad \qquad \text{(IRQ)}$ 

<span id="page-35-0"></span>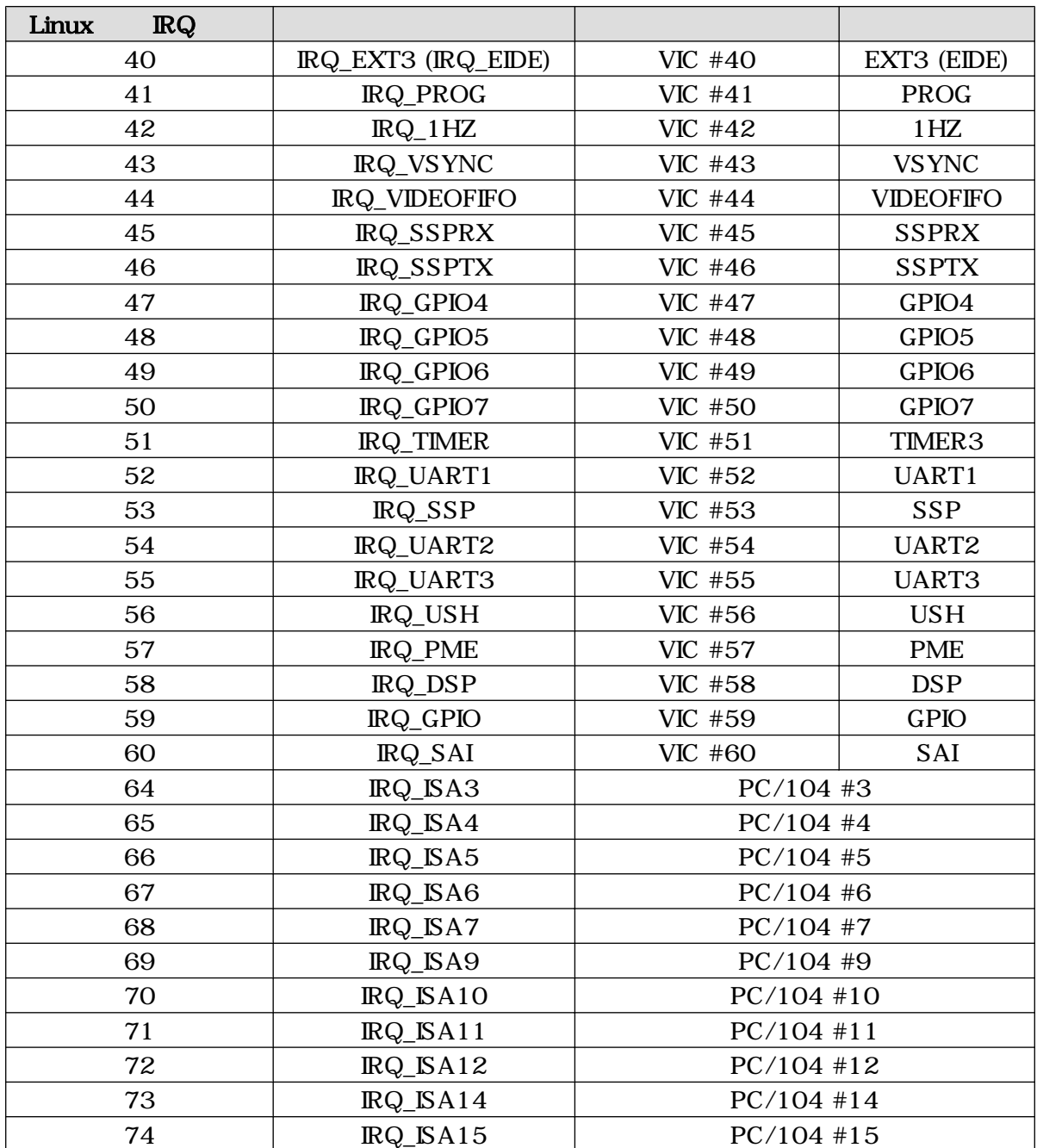

#### 9.2. PC/104 IRQ

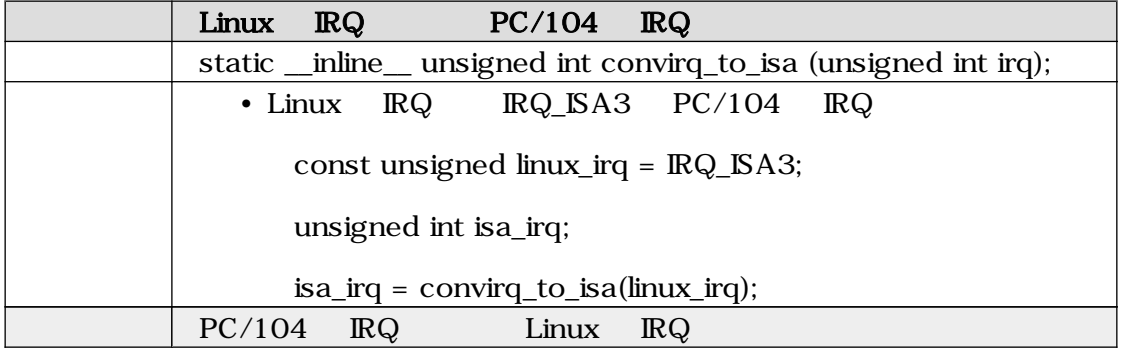

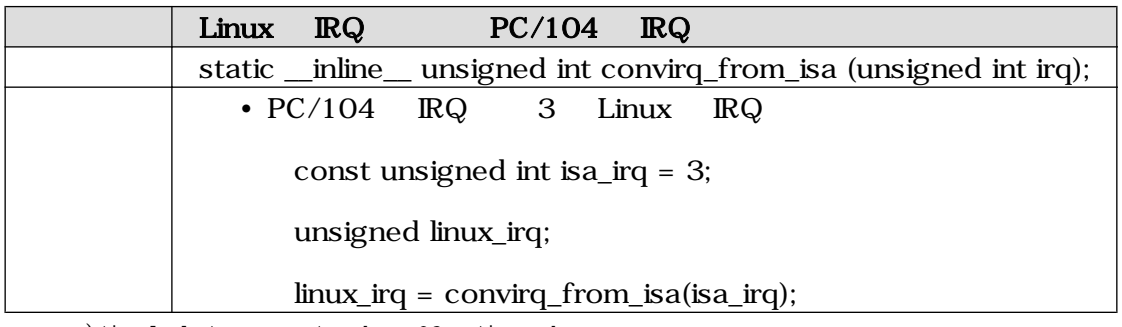

1(
http://include/asm-arm/arch-ep93xx/irqs.h

# <span id="page-37-0"></span>10.VGA

#### $VGA$

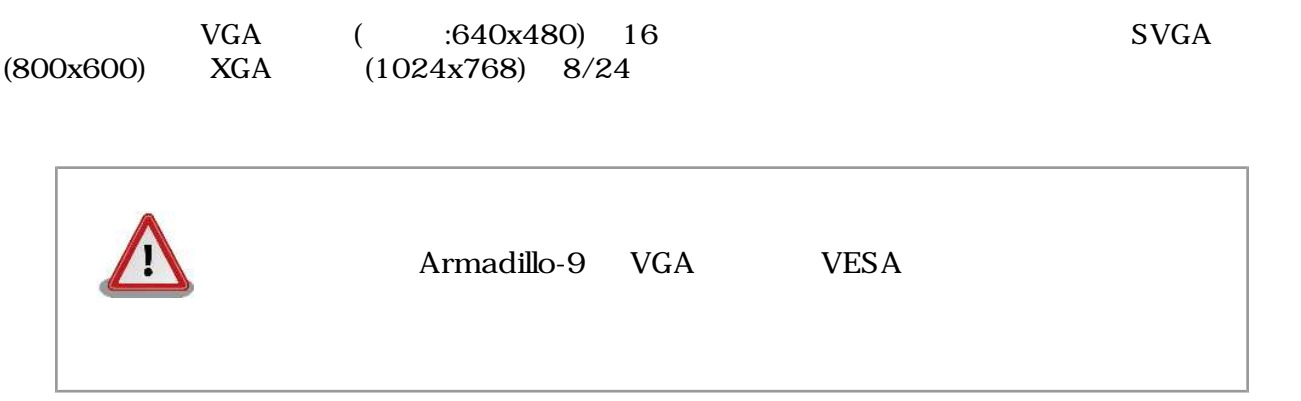

### $10.1.$

[PC ~/atmark-dist]\$ **make menuconfig**

```
Kernel/Library/Defaults Selection --->
--- Kernel is linux-2.6.x
(None) Libc Version
[ ] Default all settings
[*] Customize Kernel Settings
```

```
[ ] Customize Vendor/User Settings
```
[ ] Update Default Vendor Settings

#### Kernel Configuration

```
Device Drivers --->
Graphics support --->
<*> Support for frame buffer devices --->
<*> EP93xx frame buffer support --->
EP93xx frame buffer display (CRT display)
EP93xx frame buffer resolution (VGA(60Hz))
EP93xx frame buffer depth (16bpp true color)
```
# <span id="page-38-0"></span>[PC ~/atmark-dist]\$ **make all** (linux.bin.gz) Armadillo-9 VGA  $10.2.$  $VGA$  Einux  $VGA$

6.5. Linux hermit behinded to the hermit hermit hermit hermit below the same space of the same state of the same state  $\frac{3}{2}$ ??" "video=ep93xxfb:mode=???"

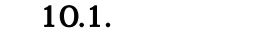

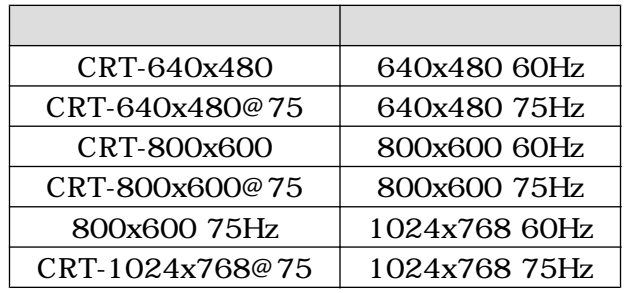

 $10.2.$ 

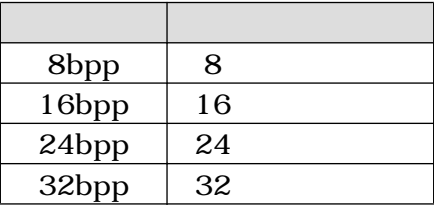

hermit> setenv video=ep93xxfb:CRT-800x600,8bpp

# <span id="page-39-0"></span>11.

# 11.1. GPIO

GPIO  $\overline{a}$ 

11.1. GPIO

|  |  |           | $(\sqrt{dev/xxx})$ |                   |                  |                   |                   |                   |
|--|--|-----------|--------------------|-------------------|------------------|-------------------|-------------------|-------------------|
|  |  |           |                    | EP93XX_GPIO_PADR  |                  |                   |                   |                   |
|  |  |           |                    |                   |                  |                   |                   | EP93XX_GPIO_PBDR  |
|  |  |           |                    |                   |                  |                   | EP93XX GPIO PCDR  |                   |
|  |  |           |                    |                   | EP93XX_GPIO_PDDR |                   |                   |                   |
|  |  |           |                    | EP93XX_GPIO_PEDR  |                  |                   |                   |                   |
|  |  |           |                    |                   | EP93XX GPIO PFDR |                   |                   |                   |
|  |  |           |                    | EP93XX GPIO PGDR  |                  |                   |                   |                   |
|  |  | 10<br>185 | gpio               |                   | EP93XX_GPIO_PHDR |                   |                   |                   |
|  |  |           |                    |                   |                  |                   |                   | EP93XX_GPIO_PADDR |
|  |  |           |                    |                   |                  |                   | EP93XX GPIO PBDDR |                   |
|  |  |           |                    |                   |                  | EP93XX GPIO PCDDR |                   |                   |
|  |  |           |                    | EP93XX_GPIO_PDDDR |                  |                   |                   |                   |
|  |  |           |                    |                   |                  |                   | EP93XX_GPIO_PEDDR |                   |
|  |  |           |                    | EP93XX GPIO PFDDR |                  |                   |                   |                   |
|  |  |           | EP93XX GPIO PGDDR  |                   |                  |                   |                   |                   |
|  |  |           |                    | EP93XX GPIO PHDDR |                  |                   |                   |                   |

ioctl を使用してアクセスすることにより、EP9315 の GPIO レジスタを直接操作することができます external)/include/linux/ep93xx\_gpio.h struct<br>
31 ctl\_data Cirrus Logic ep93xx\_gpio\_ioctl\_data<br>EP9315 User's Guide Chapter 28 GPIO Interface

 $CON4/5$ 

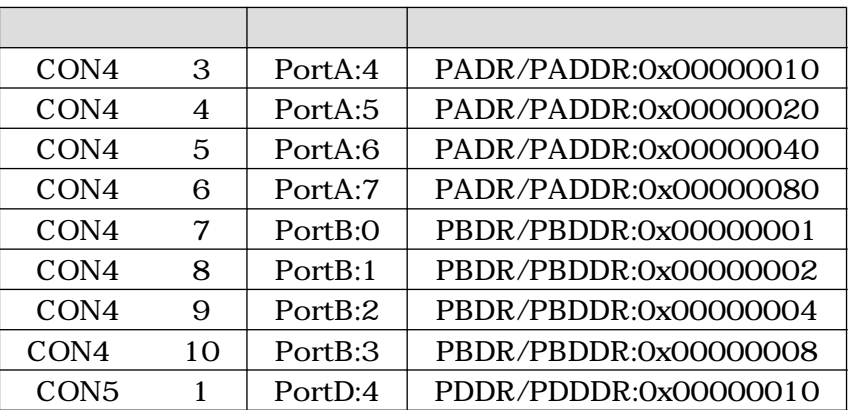

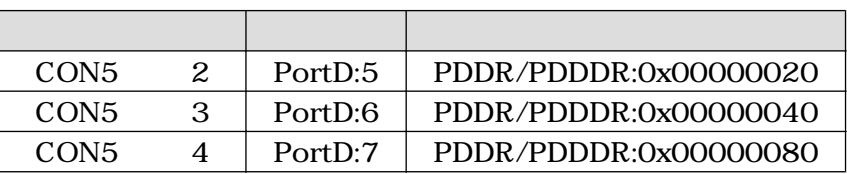

#### ep93xx\_gpio.h

```
( ioctl 3 )struct ep93xx_gpio_ioctl_data {
        _lu32 device;
        \begin{array}{ccc} \texttt{u32 mask:} \end{array}u32 data; \sqrt{a^2 + b^2}};
#define EP93XX_GPIO_IOCTL_BASE 'N'
                       (ioctl 2)#define EP93XX_GPIO_IN _IOWR(EP93XX_GPIO_IOCTL_BASE, 0, struct 
ep93xx_gpio_ioctl_data)
#define EP93XX_GPIO_OUT _IOW (EP93XX_GPIO_IOCTL_BASE, 1, struct 
ep93xx_gpio_ioctl_data)
enum {
  EP93XX_GPIO_PADR = 0,
  EP93XX_GPIO_PBDR,
  EP93XX_GPIO_PCDR,
  EP93XX_GPIO_PDDR,
  EP93XX_GPIO_PADDR,
  EP93XX_GPIO_PBDDR,
  EP93XX_GPIO_PCDDR,
  EP93XX_GPIO_PDDDR,
  EP93XX_GPIO_PEDR,
  EP93XX_GPIO_PEDDR,
  EP93XX_GPIO_PFDR,
  EP93XX_GPIO_PFDDR,
  EP93XX_GPIO_PGDR,
  EP93XX_GPIO_PGDDR,
  EP93XX_GPIO_PHDR,
  EP93XX_GPIO_PHDDR,
   EP93XX_GPIO_NUM,
};
```
GPIO Makefile

```
ROOTDIR=../atmark-dist
ROMFSDIR = $(ROOTDIR)/romfs
ROMFSINST = $(ROOTDIR)/tools/romfs-inst.sh
UCLINUX_BUILD_USER = 1
include $(ROOTDIR)/.config
include $(ROOTDIR)/config.arch
TARGET = gpio_sample
OBJS = sample.o
```

```
CFLAGS += -I$(ROOTDIR)/$(CONFIG_LINUXDIR)/include
all: $(TARGET)
$(TARGET): $(OBJS)
         $(CC) $(LDFLAGS) -o $@ $(OBJS) $(LDLIBS)
clean:
        -rm -f * .o * .elf * .gdb $(TARGE) *~romfs:
         $(ROMFSINST) /bin/$(TARGET)
%.o: %.c
        $(CC) -c $(CFLAGS) -o $@$<sub>c</sub>
```
#### GPIO (sample.c)

```
#include <stdio.h>
#include <unistd.h>
#include <fcntl.h>
#include <sys/ioctl.h>
#include <asm/types.h>
#include <linux/ep93xx_gpio.h>
int main(int argc, char **argv){
         int fd;
         struct ep93xx_gpio_ioctl_data d;
        \frac{7}{3} GPIO
         fd = open("/dev/gpio", O_RDWR);
        if(fd < 0) {
                  fprintf(stderr, "Open error.\n");
                 return -1;
         }
        \frac{1}{2} Port B[0] [1]
         d.device = EP93XX_GPIO_PBDDR;
        d.maxk = 0x00000003;d.data = 0x00000002;
         ioctl(fd, EP93XX_GPIO_OUT, &d);
        // Port B[0]
         d.device = EP93XX_GPIO_PBDR;
        d.maxk = 0x00000001; ioctl(fd, EP93XX_GPIO_IN, &d);
        printf("Port B[0]: d\n^n, (d.data & d.mask));
        // Port B[1] High
         d.device = EP93XX_GPIO_PBDR;
        d.mask = 0x00000002;
        d.data = 0x00000002; ioctl(fd, EP93XX_GPIO_OUT, &d);
         close(fd);
```
return 0;

### $11.2.$

<span id="page-42-0"></span>}

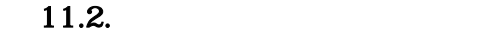

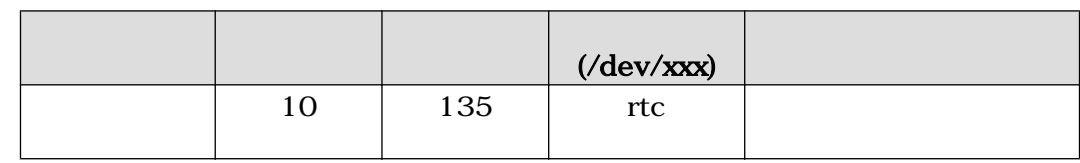

#### $11.2.1.$

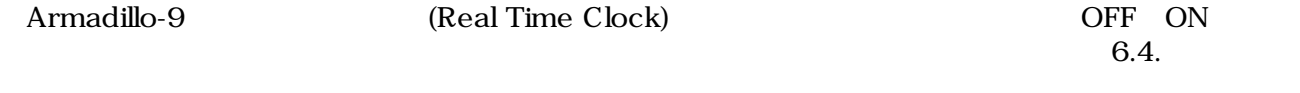

#### $RTC$  $(RTC)$

• and date date [armadillo9 ~]# **date** [armadillo9 ~]# date 012304562000.00 01 23 04 56 2000 .00 [armadillo9 ~]# **date** date 2012 to 2012 to 2012 to 2012 to 2012 to 2012 to 2014 to 2012 to 2014 to 2014 to 2014 to 2014 to 2014 to 20

• システムクロックを msntp で設定する

 $\rm{msntp} \qquad \rm{SNTP}$ 

```
[armadillo9 ~]# msntp -r time.server.com
[armadillo9 ~]# date
date 2012 to 2012 to 2012 to 2012 to 2012 to 2012 to 2014 to 2012 to 2014 to 2014 to 2014 to 2014 to 2014 to 20
```
• RTC

```
[armadillo9 ~]# hwclock
[armadillo9 ~]# hwclock --systohc
```
<span id="page-43-0"></span>[armadillo9 ~]# **hwclock** hwclock

# 11.3.

#### Memory Technology Device(MTD)<br>8.  $8.$

#### 11.3. MTD

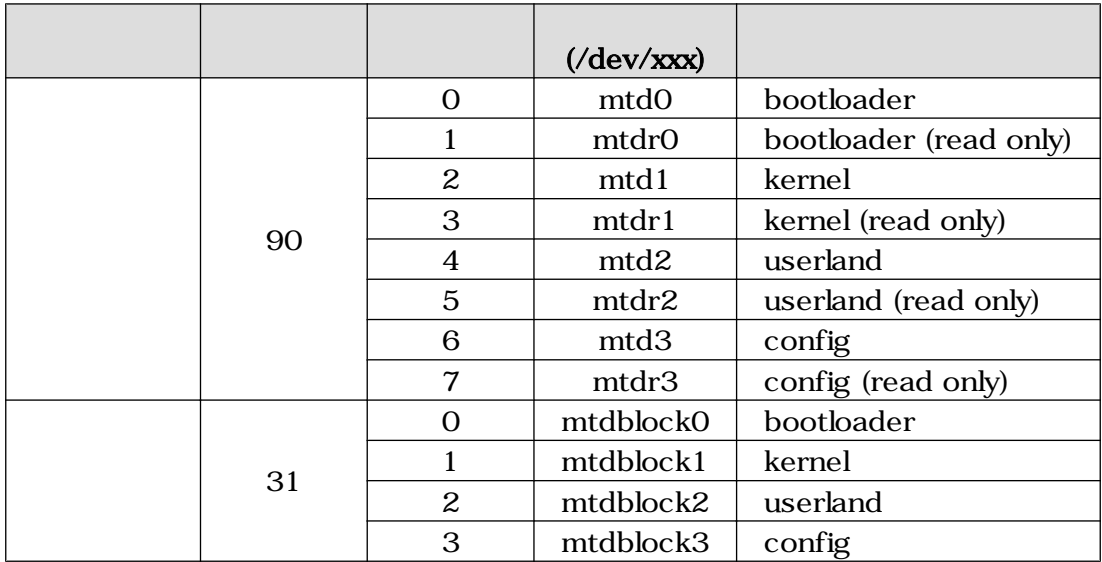

### 11.4. USB

EP9315 OHCI USB  $\blacksquare$ 

#### 11.4.1. USB Audio

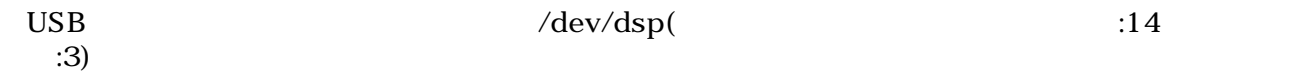

#### 11.4.2. USB Storage

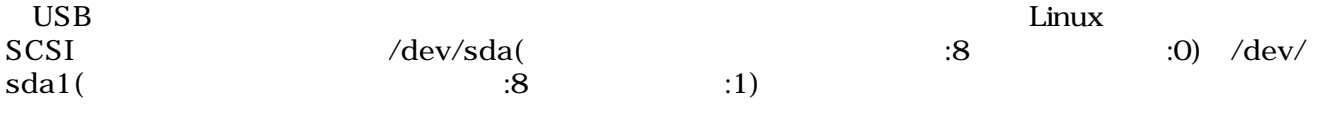

#### 11.4.3. USB Human Interface Device (HID)

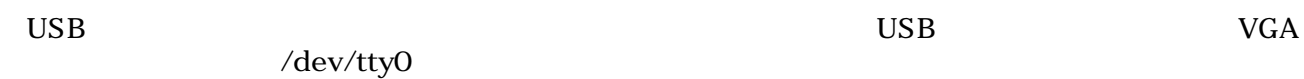

# <span id="page-44-0"></span>11.5. IDE Compact Flash

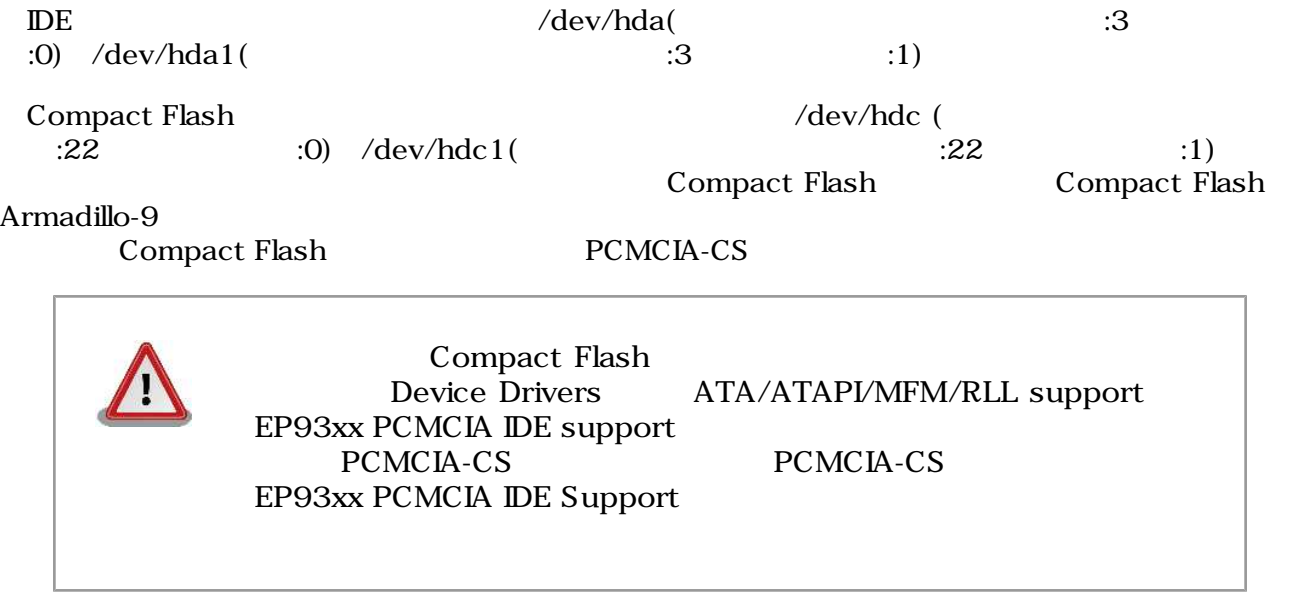

# <span id="page-45-0"></span>12.Compact Flash

# 12.1. Armadillo-9 Compact Flash Armadillo-9 Compact Flash Linux Compact Flash Armadillo-9 1. Armadillo-9 Armadillo-9 Compact Flash JP1 JP2 Linux  $2.$ fdisk Compact Flash Armadillo-9 83(Linux) [armadillo9 ~]# **fdisk /dev/hdc** hdc: hdc1 Command (m for help): fdisk  $- d$  $- n$  $- t$   $\sim$  83(Linux) - w  $fdisk$  $3.$ EXT2  $\blacksquare$ mke2fs  $-0$  none [armadillo9 ~]# **mke2fs -O none /dev/hdc1** 4. Compact Flash Compact Flash /mnt [armadillo9 ~]# **mount /dev/hdc1 /mnt**

- <span id="page-46-0"></span>5. Compact Flash
	- /mnt Compact Flash 12.2. Compact Flash

[armadillo9 ~]# **mount /dev/hdc1 /mnt**

6. Linux

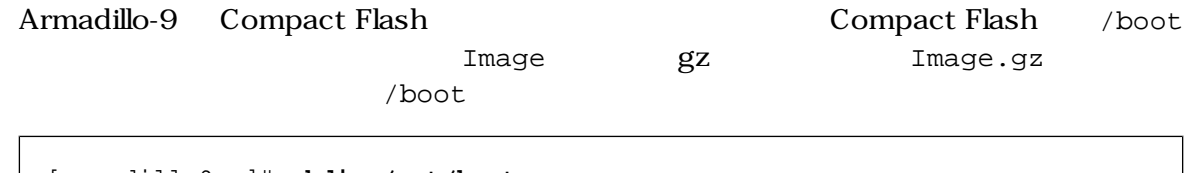

 $\frac{1}{2}$ 

[armadillo9 ~]# **mkdir /mnt/boot**

[armadillo9 ~]# **cp linux.bin.gz /mnt/boot/Image.gz**

7. Compact Flash Compact Flash

[armadillo9 ~]# **umount /mnt**

Compact Flash  $\blacksquare$  Armadillo-9  $\blacksquare$  Compact Flash  $\blacksquare$ 

# 2.3.  $\overline{A}$ rmadillo-9

# 122 Compact Flash

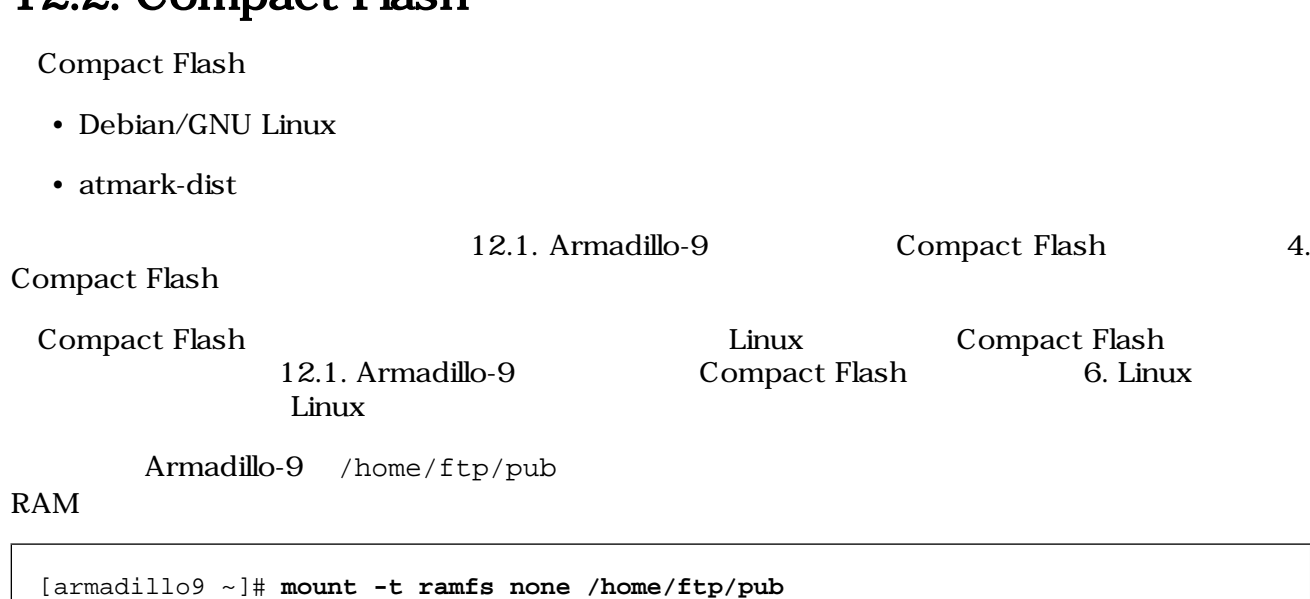

[armadillo9 ~]# **chmod 777 /home/ftp/pub**

1 https://www.bin.gz 2011/02/2012 112:00:00 112:00:00 112:00:00 112:00:00 112:00:00 112:00:00 112:00 112:00 112:00 112:00 112:00 112:00 112:00 112:00 112:00 112:00 112:00 112:00 112:00 112:00 112:00 112:00 112:00 112:00 11

#### <span id="page-47-0"></span>12.2.1. Debian/GNU Linux

Compact Flash Debian/GNU Linux のルートファイルシステムを構築します。Debian イメージ CD debian debian-etch-a9-1.tgz debian-etch-a9-5.tgz Compact Flash

Debian/GNU Linux Compact Flash 300MB

1. ftp

PC debian-etch-a9-1.tgz ftp

```
[PC ~]$ ftp 192.168.10.10 Armadillo-9 IP
Password:
ftp> cd pub
ftp> bin
ftp> put debian-etch-a9-1.tgz
\mathbb{P}
```
2. Compact Flash

debian-etch-a9-1.tgz Compact Flash

RAM  $\mathbb{R}$ 

```
[armadillo9 ~]# gzip -cd /home/ftp/pub/debian-etch-a9-1.tgz | (cd /mnt; 
tar xf -)
[armadillo9 ~]# rm /home/ftp/pub/ debian-etch-a9-1.tgz
```
 $3.$ 

debian-etch-a9-2.tgz debian-etch-a9-5.tgz 2 3

#### 12.2.2. atmark-dist

Compact Flash atmark-dist

(romfs.img.gz) Compact Flash

1. romfs.img.gz romfs.img

```
[PC ~]$ gzip -dc romfs.img.gz > romfs.img
[PC ~]$ ls
romfs.img romfs.img.gz
```
2. romfs.img

root

```
[PC ~]$ su
[PC ~]# mount -t ext2 -o loop romfs.img /mnt
```
 $3.$ 

```
[PC ~]# (cd /mnt; tar czvf - * ) > romfs-image.tar.gz
[PC ~]# chown [user]:[group] romfs-image.tar.gz
[PC ~]# umount /mnt
[PC ~]# exit
```
4. ftp

PC romfs-image.tar.gz ftp

```
[PC ~]$ ftp 192.168.10.10 Armadillo-9 IP
Password:
ftp> cd pub
ftp> bin
ftp> put romfs-image.tar.gz
\mathbb{P}
```
5. Compact Flash

romfs-image.tar.gz Compact Flash

```
[armadillo9 ~]# gzip -cd /home/ftp/pub/romfs-image.tar.gz | (cd /mnt; tar 
xf -)
[armadillo9 ~]# rm /home/ftp/pub/romfs-image.tar.gz
```
# <span id="page-49-0"></span>13.PCMCIA-CS

## 13.1.

PCMCIA-CS Compact Flash Compact Ash (I/O (a)  $\lambda$ rmadillo-9 PCMCIA-CS romfs-pcmcia.img.gz PCMCIA-CS linux-pcmcia.bin.gz PCMCIA-CS Linux PCMCIA-CS PCMCIA-CS

 $5.$ 

### 13.2. PCMCIA-CS

PCMCIA-CS

[armadillo9 ~]# **/etc/rc.d/rc.pcmcia start**

Compact Flash

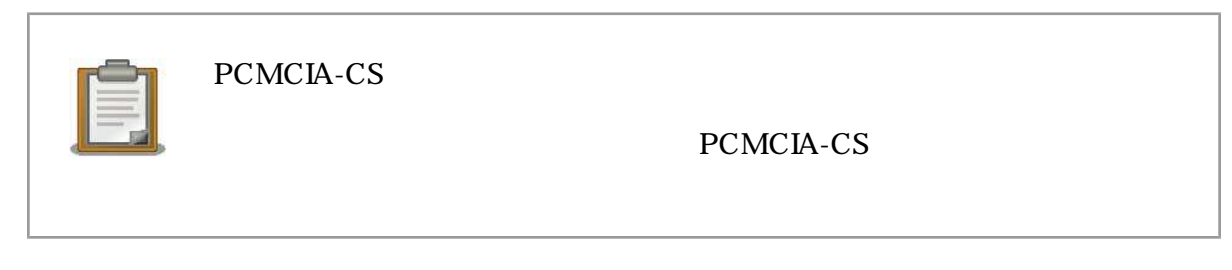

# 13.3. PCMCIA-CS

PCMCIA-CS

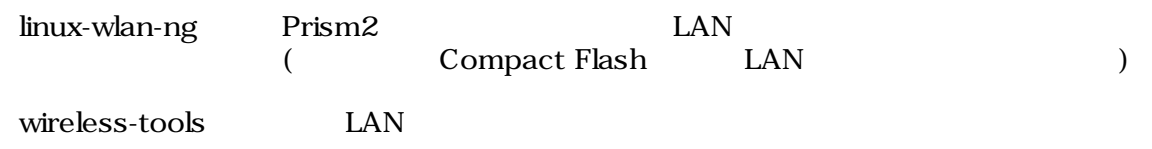

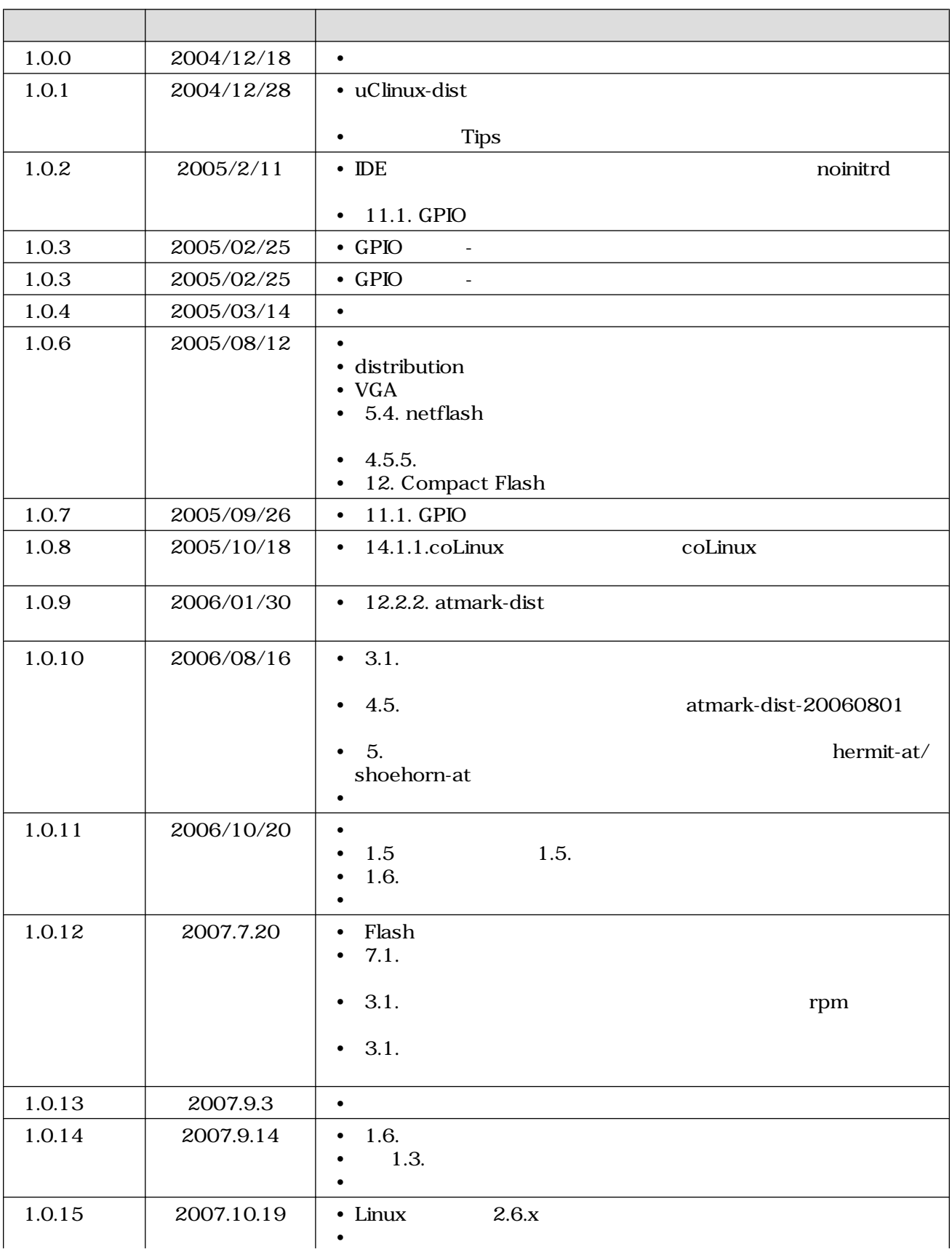

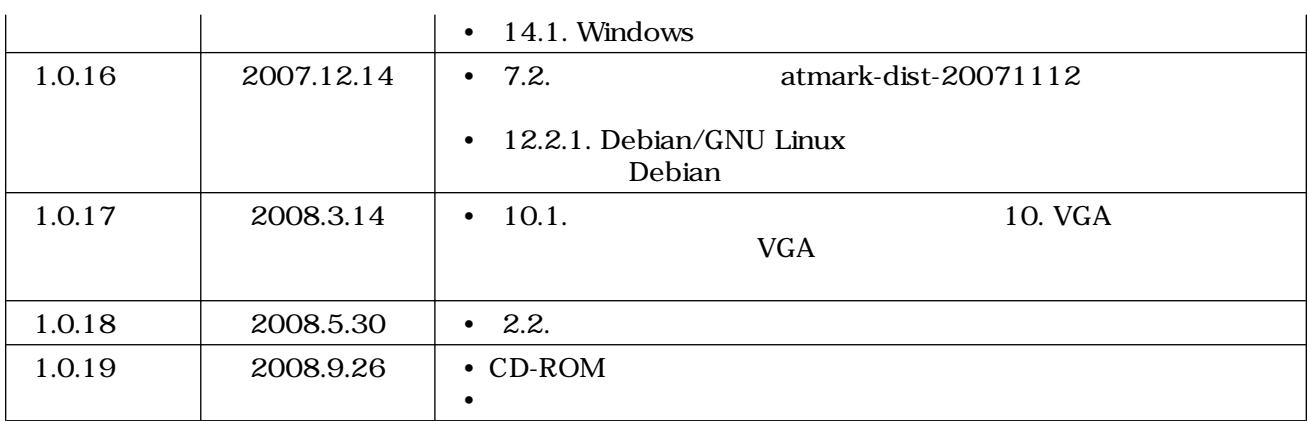

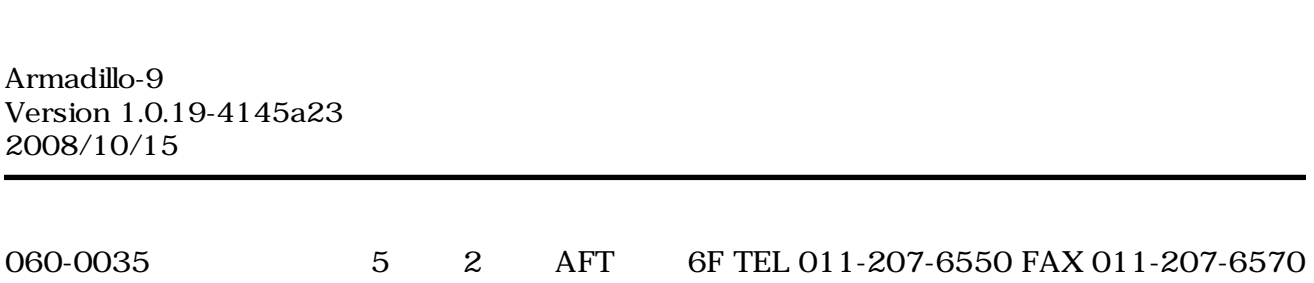